$\widehat{\bar{\mathbf{z}}}$ i-tec $\hat{}$ 

# **i-tec USB-A 3.0 / USB-C Dual Display Docking Station**

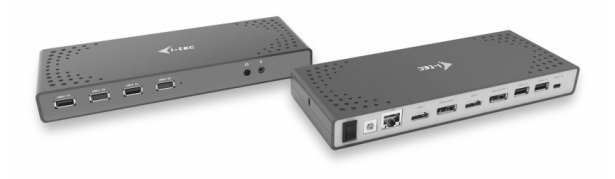

User's guide · Gebrauchsanweisung · Mode d'emploi Manual de instrucciones · Manuale · Uživatelská příručka Instrukcje obsługi · Užívateľská príručka · Vartotojo vadovas

#### **ENGLISH**

Please read the entire manual carefully before using the docking station. Detailed manual is available on our website www.i-tec-europe.eu in the tab "Download". In case of any problems, contact our technical support: support@itecproduct.com.

#### **DEUTSCH**

Lesen Sie sich bitte vor der Arbeit mit der Docking Station die Gebrauchsanweisung sorgfältig durch. Die ausführliche Gebrauchsanweisung ist auch auf unserer Webseite www.i-tec-europe.eu unter "Download" bei diesem Produkt zu finden. Bei Problemen wenden Sie sich bitte auf unsere technische Abteilung unter: support@itecproduct.com an.

#### **FRANÇAIS**

Veuillez lire attentivement l'intégralité du manuel avant d'utiliser la station d'accueil. Un manuel détaillé est disponible sur notre site www.i-tec-europe.eu sous l'onglet "Download". En cas de problème, contactez notre support technique: support@itecproduct.com.

#### **ESPAÑOL**

Lea atentamente todo el manual antes de comenzar a trabajar con el replicador de puertos. El manual detallado está disponible en nuestro sitio web, www.i-tec-europe.eu bajo la pestaña "Download" de este producto. Si tiene algún problema, póngase en contacto con nuestro equipo de soporte técnico en: support@itecproduct.com.

#### **ITALIANO**

Leggere attentamente tutto il Libretto d'uso prima di attivare la Stazione dock. Il Libretto d'uso è a disposizione anche sulla scheda "Download" del nostro sito web: www.i-tec-europe.eu. Per qualsiasi problema non esitare a contattare il nostro Centro di assistenza tecnica: support@itecproduct.com.

#### **ČESKY**

Prosíme o pečlivé přečtení celého manuálu. Podrobný manuál je k dispozici na našem webu www.i-tec.cz v záložce "Download" u tohoto produktu. V případě problémů se můžete obrátit na naši technickou podporu: support@itecproduct.com.

#### **POLSKI**

Przed użyciem stacji dokującej należy dokładnie przeczytać całą instrukcję obsługi. Szczegółowy podręcznik jest dostępny na naszej stronie internetowej www.i-tec.pl w zakładce "Download". W razie jakichkolwiek problemów skontaktuj się z naszym działem pomocy technicznej: support@itecproduct.com.

#### **SLOVENSKY**

Prosíme o dôkladné prečítanie celého manuálu. Podrobný manuál je k dispozícii na našom webe www.i-tec.cz v záložke "Download" pri tomto produkte. V prípade problémov sa môžete obrátiť na našu technickú podporu: support@itecproduct.com.

Prieš pradedant darbą su doko stotele, prašome įdėmiai perskaityti visą vadovą. Išsamų vadovą galite rasti mūsų svetainėje www.i-tec-europe.eu šio produkto skyrelyje "Download". Iškilus problemoms galite susisiekti su mūsų techninės pagalbos skyriumi: support@itecproduct.com.

# i-tec USB-A 3.0 / USB-C Dual Display **Docking Station**

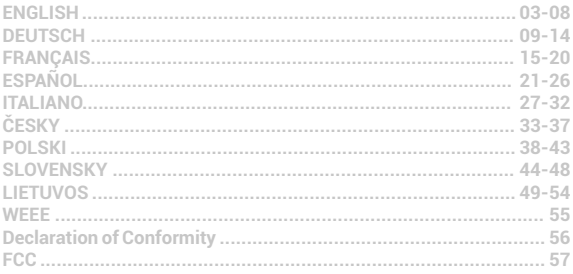

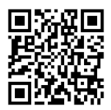

**ENGLISH**

# **INTRODUCTION**

Thank you for purchasing the i-tec Docking Station, our product allows you to connect your favourite devices via a single USB cable to a laptop or tablet with a USB-C or USB-A port. The docking station provides 2x HDMI port and 2x Display Port (only 2 graphics outputs can be active at the same time), 1x Ethernet GLAN RJ-45 port, 6x USB-A 3.0 port, 2x Audio port (earphones and microphone), 1x input for external power supply and On/Off switch. An advantage is the ability to connect a docking station to a USB-A 3.0 or USB-C port on your laptop / tablet.

# **PACKAGE CONTENTS**

- i-tec USB-A 3.0 / USB-C Docking Station
- Cable USB-C 3.1 to USB-C (90 cm)
- Cable USB-C 3.1 to USB-A (90 cm)
- ź Power adapter (output DC: 20V/2A, DC cable 110 cm)
- **Ouick Start**

# **SPECIFICATION AND DESCRIPTION**

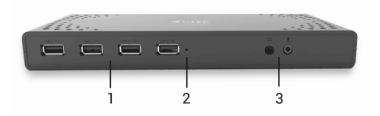

*Front panel:*

- 1. 4x USB-A 3.0 port for connecting USB 3.1/3.0/2.0 devices and high-speed data transmission up to 5 Gbps; supports USB Hot Swapping function
- 2. LED indication
- 3. Separated microphone input and earphone output, 1x 3.5 mm Audio out 5.1, 1x 3.5 mm Mic in

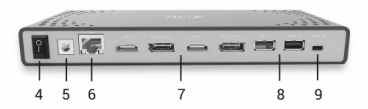

*Rear panel:*

- 4. On/Off switch for the docking station switching on and off
- 5. Power supply input external power adapter (output: DC 20V/2A)

#### **i-tec USB-A 3.0 / USB-C Dual Display Docking Station**

- 6. 1x Ethernet GLAN RJ-45 port for fast network and Internet access with Gigabit Ethernet connection, it supports speeds of 10 / 100 / 1000 Mbps
- 7. Graphic interface: 2x HDMI and 2x Display Port. Docking station supports up to two monitors. Resolution:

- 1 monitor connected via 2 DP cables: 1x DP + 1x DP supports up to 5K 5120x2880@60Hz, a graphics card on your computer must support 5K resolution

- 2 monitors connected at the same time: 1x DP + 1x DP supports up to 4K 4096x2160@60Hz; 1x DP + 1x HDMI supports up to 4K 4096x2160@60Hz; 1x HDMI + 1x HDMI supports up to 4K 4096x2160@60Hz

- 8. 2x USB-A 3.0 port for connecting USB 3.1/3.0/2.0 devices and high-speed data transmission up to 5 Gbps; supports USB Hot Swapping function
- 9. USB-C port for connecting to a laptop with the USB-C or USB-A interface, both connecting cables are included

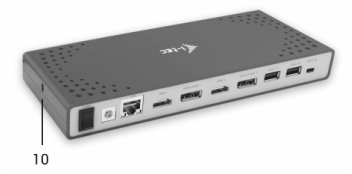

*Side panel:*

- 10. Kensington lock
- $\cdot$  Chipset: DisplayLink DL6950, VIA VI813
- ź Product dimensions: 223 x 88 x 27 mm
- Product weight: 338 g

#### **SYSTEM REQUIREMENTS**

*Hardware requirements:* Laptop / tablet with a free USB-A or USB-C port

*Operating system:* Windows 7 / 8 / 8.1 / 10 32/64 bit, Mac OS X, Linux Ubuntu 14.04 / 16.04, Android 6 or later. Windows 10 – automatic installation of OS drivers. Other operating systems – manual installation of drivers. Firmware updates automatically.

For routine work on multiple monitors

- Processor: Intel Core i5 2+GHz / AMD Trinity or higher
- RAM: 4GB
- Graphic processor: Intel HD 4000, ATI Radeon HD7xxx, NVidia GeForce 5xxM or higher
- Port USB 3.0 / USB-C

Video playback

- Processor: Intel Core i7 2+GHz / AMD Richland A10-575x / AMD Kaveri A10-7400P or higher
- ź RAM: 8GB
- ź Graphic processor: Intel HD 4000, ATI Radeon HD 8650, NVidia GeForce 7xxM or higher
- ź Port USB 3.0 / USB-C

*To play Ultra HD 4K/5K videos, your computer must be able to decode this video with its graphics processor. Especially in less powerful laptops, they can handle 4K/5K video playback, but the result is not ideal (interruption, video tearing).*

#### **DRIVER INSTALLATION IN WINDOWS 7 / 8 / 8.1 / 10 (32/64 BIT)**

ATTENTION! Do not connect the docking station to your laptop / tablet until you have installed the appropriate drivers. Drivers must only be installed before first use. Before installation, make sure that your system has installed the latest drivers for your device and updated BIOS.

**For Windows 7 / 8 / 8.1, download the drivers from our website www.i-tec-europe.eu on the "Download" tab of this product.** Run the installation from the downloaded file, select the installation language, and follow the instructions on the screen.

In Windows 10, the docking station can be connected directly, drivers are automatically installed from the system when connected to the Internet.

*Note: In Windows 7 / 8 / 8.1 / 10, install the drivers as the "Administrator" user. The screen may blink while the drivers are being installed, this is a standard process. Once the installation is complete, we recommend restarting the notebook / tablet.*

# **DRIVER INSTALLATION IN MAC OS X**

ATTENTION! Do not connect the dock to your Mac until you install the appropriate drivers. Drivers must only be installed before first use. We recommend that you have the latest MacOS operating system installed.

**Download drivers from our website www.i-tec-europe.eu on the "Download" tab of this product.**

#### **SAFETY INSTRUCTIONS**

- Do not expose to extreme temperatures and air humidity.
- Use the device on flat surfaces  $-$  this will prevent it from slipping and potentially causing damage to the product.
- Keep the user manual for future reference.

In co-operation with the service department:

- Check the functionality if the product receives any damage.
- ź Send the device back if it does not work in accordance with the user manual.

#### **FREQUENTLY ASKED QUESTIONS**

**Question:** I have a properly connected 5K monitor and yet I do not see the 5K resolution.

**Answer:** Check if the primary graphics card on your computer supports 5K resolution, such as Radeon™ RX 470 Graphics.

**Question:** On my MacBook 13" / 15" 2016 and later, wi-fi or Bluetooth stops working; or USB 3.0 devices connected to the docking station disconnect. Where is the problem?

**Answer:** This problem is caused by interference in the range of 2.4GHz. A possible solution is to connect the docking station to the Thunderbolt 3 (USB-C) port of the Mac on the left side nearest to you or use the ports on the right side. These ports are situated farthest from the wi-fi antenna. The next solution is the use of the 5GHz zone and the placement of the docking station as far as it could be from the monitor of your Mac. For more information, please refer to:

https://support.apple.com/en-gb/HT201163

**Question:** In Windows, some wireless devices (WLAN dongle or, for example, Microsoft Wireless set 3000/5000), which are connected in the docking station, stop working or irregularly disconnect. Where is the problem?

**Answer:** Sometimes, USB 3.0 ports are cancelled with a 2.4GHz wireless device. The wireless device should be placed outside of the close proximity of USB 3.0 ports and cables. Place the wireless device as far from the USB 3.0 ports and cables as possible. You could use for these purposes, for example, an extension cord for the connection of WLAN dongles or sets.

**Question:** After installing Windows 10, the device stopped working. With Windows 7/8 / 8.1, the device worked smoothly.

**Answer:** Please install the latest drivers. Download drivers from our website www.i-tec-europe.eu in the "Download" tab of this product.

**Question:** After Mac OS X 10.12.x installation, the device stopped working. The previous version worked smoothly.

**Answer:** Please install the latest drivers. Download drivers from our website www.i-tec-europe.eu in the "Download" tab of this product. The docking station is supported from DisplayLink 3.1.

**Question:** I have a problem with detecting the docking station in my USB-C / USB 3.0 port on my laptop / tablet.

**Answer:** The problem may be the outdated drivers for the USB-C / USB 3.0 port on your laptop / tablet. Please install the latest USB-C / USB 3.0 chipset drivers in your laptop / tablet.

**Question:** The LAN port does not work or operates at only 10/100 Mbps. **Answer:** Check all wiring between the docking station and the active element and push the RJ-45 connectors. Also, you can replace the Ethernet cable between the docking station and and the active network element (HUB, Switch, Router) for a certified one.

**Question:**Can I get more detailed information about docking station problems? **Answer:** Surely, you can find useful information on our website www.i-tec-europe.eu on the "FAQ" tab of this product or on http://www.displaylink.com/downloads or contact our technical support: support@itecproduct.com.

In case of any questions or problems with the docking station, contact our *technical support: support@itecproduct.com.*

### **EINLEITUNG**

Wir bedanken uns für den Kauf von i-tec Docking Station, die es Ihnen ermöglicht, Ihre Lieblingsgeräte an Notebook oder Tablet-PC mit USB-C oder USB-A Port mit Hilfe von USB Anschluss anzuschließen. Vorhandene Anschlüsse: 2x HDMI Port und 2x Display Port (gleichzeitig können nur 2 Grafikausgänge aktiv sein), 1x Ethernet GLAN RJ-45 Port, 6x USB-A 3.0 Port, 2x Audio Port (Kopfhörer und Mikrofon), 1x Eingang für externe DC Versorgung und On/Off Schalter. Zum Vorteil gehört die Möglichkeit, die Docking Station an den USB-A 3.0 oder USB-C Port Ihres Notebooks / Tablet-PCs anschließen zu können.

#### **LIEFERUMFANG**

- i-tec USB-A 3.0 / USB-C Docking Station
- USB-C 3.1 Kabel auf USB-C (90 cm)
- $\cdot$  USB-C 3.1 Kabel auf USB-A (90 cm)
- ź Versorgungsadapter (DC Ausgang: 20V/2A, DC Kabel 110 cm)
- ź Quick Start

#### **SPEZIFIKATION UND BESCHREIBUNG**

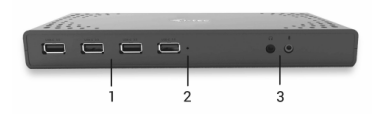

#### *Vorderseite:*

- 1. 4x USB-A 3.0 Port für den Anschluss Ihrer bestehenden USB 3.1/3.0/2.0 Geräte und hohe Datenübertragungsgeschwindigkeit (5 Gbps), Unterstützung der USB Hot Swapping Funktion
- 2. LED-Kontrollleuchte
- 3. Separater Mikrofoneingang und Kopfhörerausgang, 1x 3.5 mm Audio out 5.1, 1x 3.5 mm Mic in

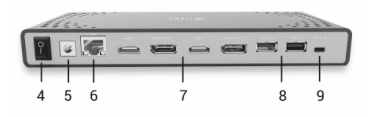

*Hinterseite:*

- 4. On/Off Schalter für Einschaltung und Ausschaltung der Docking Station
- 5. Eingang für Versorgung externer Versorgungsadapter (Ausgang: DC 20V/2A)
- 6. 1x Ethernet GLAN RJ-45 Port für Hochgeschwindigkeitszugang zum Netzwerk und Internet über Gigabit Ethernet, unterstützt die Geschwindigkeiten 10 / 100 / 1000 Mbps
- 7. Grafische Auflösung: 2x HDMI und 2x Display Port. Die Docking Station unterstützt den Anschluss von max. zwei Bildschirmen. Auflösung:

- 1 Bildschirm angeschlossen über 2 DP Kabel: 1x DP + 1x DP unterstützt bis zu 5K 5120x2880@60Hz, die Grafikkarte in Ihrem Computer muss 5K Auflösung unterstützen

- 2 Bildschirme gleichzeitig angeschlossen: 1x DP + 1x DP unterstützt bis zu 4096x2160@60Hz; 1x DP + 1x HDMI unterstützt bis zu 4K 4096x2160@60Hz; 1x HDMI + 1x HDMI unterstützt bis zu 4K 4096x2160@60Hz

- 8. 2x USB-A 3.0 Port für den Anschluss Ihrer bestehenden USB 3.1/3.0/2.0 Geräte und hohe Datenübertragung (5 Gbps), Unterstützung der USB Hot Swapping Funktion
- 9. USB-C Port für den Anschluss an Notebook mit USB-C oder USB-A Auflösung, beide Verbindungskabel gehören zum Lieferumfang

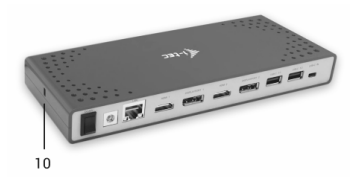

#### *Seitenpaneel:*

- 10. Kensington lock
- Chipset: DisplayLink DL6950, VIA VL813
- ź Produktabmessungen: 223 x 88 x 27 mm
- · Produktgewicht: 338 g

#### **SYSTEMANFORDERUNGEN**

*Hardware-Anforderungen:* Notebook / Tablet-PC mit einem freien USB-A oder USB-C Port

*Betriebssystem:* Windows 7 / 8 / 8.1 / 10 32/64 bit, Mac OS X, Linux Ubuntu 14.04 / 16.04, Android 6 und höher. Windows 10 – automatische Treiberinstallation vom BS. Andere Betriebssysteme – manuelle Treiberinstallation. Firmware wird automatisch installiert.

#### Für übliche Arbeit an mehreren Bildschirmen

- ź Prozessor: Intel Core i5 2+GHz / AMD Trinity oder besser
- · RAM·4GB
- ź Grafikprozessor: Intel HD 4000, ATI Radeon HD7xxx, NVidia GeForce 5xxM oder besser
- USB 3.0 / USB-C Port

#### Für Videoabspielen

- Prozessor: Intel Core i7 2+GHz / AMD Richland A10-575x / AMD Kaveri A10-7400P oder besser
- ź RAM: 8GB
- Grafikprozessor: Intel HD 4000, ATI Radeon HD 8650, NVidia GeForce 7xxM oder besser
- ź USB 3.0 / USB-C Port

*Zum Abspielen von Ultra HD 4K/5K Video muss der Computer fähig sein, dieses Video durch seinen Grafikprozessor zu dekodieren. Es gilt vor allem bei weniger leistungsfähigen Übertragungscomputers, dass sie zwar das Abspielen von 4K/5K Video schaffen können, aber das Ergebnis ist nicht ideal (Unterbrechungen, Bildreißen).*

#### **TREIBERINSTALLATION UNTER WINDOWS 7 / 8 / 8.1 / 10 (32/64 BIT)**

HINWEIS! Schließen Sie die Docking Station an Ihr Notebook / Tablet PC nicht an, bis die betreffenden Treiber nicht installiert sind. Die Treiber sind nur vor erster Benutzung zu installieren. Vergewissern Sie sich vor der Installation, dass Sie im System die neuesten Treiber für Ihr Gerät installiert haben und BIOS aktualisiert ist.

**Für Windows 7 / 8 / 8.1 sind die Treiber unter unserer Internetseite www.i-tec-europe.eu unter "Download" bei diesem Produkt herunterzuladen.**

Starten Sie die Installation von herutergeladener Datei, wählen Sie die Installationssprache aus und gehen Sie nach Anweisungen auf dem Bildschirm vor.

Unter Windows 10 ist die Docking Station direkt anzuschließen, die Treiber werden nach Internetanschluss vom System automatisch installiert.

*Bemerkung: Unter Windows 7 / 8 / 8.1 / 10 werden die Treiber unter dem Benutzer "Administrator" installiert. Der Bildschirm kann während der Treiberinstallation blinzeln, es geht um Standardprozess. Nach der Installation empfehlen wir das Notebook / Tablet PC neuzustarten.*

#### **TREIBERINSTALLATION UNTER MAC OS X**

HINWEIS! Schließen Sie die Docking Station an Ihren Mac nicht an, bis die betreffenden Treiber nicht installiert sind. Die Treiber sind nur vor erster Benutzung zu installieren.

**Die Treiber sind unter unserer Internetseite www.i-tec-europe.eu unter "Download" bei diesem Produkt herunterzuladen.**

#### **SICHERHEITSHINWEISE**

- Extremen Temperaturen und Luftfeuchtigkeit nicht ausstellen.
- ź GerätaufflachenUnterlagennutzen–sovermeidenSieAbrutschenundSturzaufden Boden.
- Bewahren Sie das Benutzerhandbuch für spätere Verwendung auf.

In Zusammenarbeit mit der Serviceabteilung:

- ź ÜberprüfenSiedieFunktionsfähigkeitnacheinemSturz insWasseroderaufden Boden.
- Überprüfen Sie die Funktionsfähigkeit bei Bruch des Deckels.
- ź Reklamieren Sie das Gerät, wenn es nicht so funktioniert, wie im Benutzerhandbuch beschrieben.

#### **OFT GESTELLTE FRAGEN**

**Frage:** Mein 5K Bildschirm ist richtig angeschlossen, aber trotzdem wird die 5K Auflösung nicht angezeigt.

**Antwort:** Gehen Sie sicher, dass die primäre Grafikkarte in Ihrem Computer die 5K Auflösung unterstützt, z.B. Radeon™ RX 470 Graphics.

**Frage:** Auf meinem MacBook 13" / 15" 2016 (und neuere Versionen) treten Probleme mit WLAN und Bluetooth auf, oder es schalten sich die an Docking Station angeschlossene USB 3.0 Geräte ab. Worin könnte das Problem liegen? **Antwort:** Dieses Problem wird durch Interferenz im Bereich von 2.4GHz verursacht. Möglicherweise hilft der Anschluss der Docking Station an den Thunderbolt 3 (USB-C) Anschluss des Macs auf der linken Seite, der am nähesten zu Ihnen liegt oder Sie verwenden die Anschlüsse auf der rechten Seite. Weiter ist es möglich, den Bereich von 5 GHz zu benutzen und die Docking Station am weitesten vom Bildschirm Ihres Macs anzuschließen. Ausführlichere Informationen finden Sie hier: https://support.apple.com/de-de/HT201163

**Frage:** Unter Windows funktionieren nicht oder hören auf zu arbeiten einige drahtlose Geräte (WLAN Dongle oder z.B. Microsoft Wireless Set 3000/5000), die an die Docking Station angeschlossen sind. Worin könnte das Problem liegen? **Antwort:** Manchmal kommt es dazu, dass USB 3.0 Ports durch 2.4 GHz Wireless Geräte gestört werden. Ein drahtloses Gerät sollte sich deshalb nicht in unmittelbarer Nähe von USB 3.0 Ports und Kabel befinden. Versuchen Sie, das drahtlose Gerät weiter von USB 3.0 Ports und Kabel zu platzieren. Dazu kann z. B. ein Verlängerungskabel zum Anschluss von WLAN Dongle oder Set verwendet werden.

**Frage:** Nach der Installation von Windows 10 funktioniert das Gerät nicht mehr. Unter Windows 7 / 8 / 8.1 gab es keine Probleme.

**Antwort:** Installieren Sie bitte die neuesten Treiber. Die Treiber sind unter unserer Internetseite www.i-tec-europe.eu unter "Download" bei diesem Produkt herunterzuladen.

**Frage:** Nach der Installation von Mac OS X 10.12x funktioniert das Gerät nicht mehr. Unter vorheriger Version gab es keine Probleme.

**Antwort:** Installieren Sie bitte die neuesten Treiber. Die Treiber sind unter unserer Internetseite www.i-tec-europe.eu unter "Download" bei diesem Produkt herunterzuladen. Die Docking Station wird ab der Version DisplayLink 3.1 unterstützt.

**Frage:** Es gibt Probleme mit der Erkennung der Docking Station unter USB-C / USB 3.0 Port in meinem Notebook / Tablet PC.

**Antwort:** Das Problem kann in veralteten Treibern für USB-C / USB 3.0 Port in Ihrem Notebook / Tablet PC liegen. Installieren Sie bitte die neuesten Treiber für USB-C / USB 3.0 Chipsatz in Ihrem Notebook / Tablet PC.

**Frage:** Der LAN Port funktioniert oder arbeitet nur mit Geschwindigkeit 10/100 Mbps.

**Antwort:** Kontrollieren Sie die ganze Verkabelung zwischen der Docking Station und dem aktiven Element und drücken Sie die RJ-45 Anschlüsse fest. Es hilft auch, wenn das Ethernet Kabel zwischen der Docking Station und dem aktiven Netzwerkelement (HUB, Switch, Router) für ein zertifiziertes Kabel ausgetauscht wird.

**Frage:** Wo kann ich ausführlichere Informationen über die Probleme mit Docking Station finden?

**Antwort:** Natürlich, nützliche Informationen sind unter unserer Internetseite www.i-tec-europe.eu unter "FAQ" bei diesem Produkt oder unter Internetseite von DisplayLink zu finden: http://www.displaylink.com/downloads, gegebenenfalls können Sie sich auf unsere technische Abteilung unter:

support@itecproduct.com wenden.

*Bei weiteren Fragen oder Problemen mit der Docking Station wenden Sie sich auf unsere technische Abteilung: support@itecproduct.com.*

**FRANCISC INTRODUCTION**<br> **FRANCISC INTERNATION**<br> **FRANCISC INTERNATIONAL PROPERTY**<br> **FRANCISC INTERNATIONAL PROPERTY** Nous vous remercions d'avoir acheté la station d'accueil i-tec; notre produit vous permettra de connecter vos appareils favoris via un seul câble USB vers un ordinateur portable ou une tablette possédant une interface USB-C ou USB-A. La station d'accueil possède 2x interfaces HDMI et 2x interfaces Display Port (seules 2 sorties graphiques peuvent être activées en même temps), 1x interface Ethernet GLAN RJ-45, 6 interfaces USB-A 3.0, 2x interfaces audio (écouteurs et microphone), 1x entrée pour alimentation externe et un interrupteur marche / arrêt. Un avantage supplémentaire est la possibilité de connecter une station d'accueil à une interface USB-A 3.0 ou USB-C de votre ordinateur portable / tablette.

#### **CONTENU DU COLIS**

- ź Station d'accueil i-tec USB-A 3.0 / USB-C
- Câble USB-C 3.1 vers USB-C (90 cm)
- Câble USB-C 3.1 vers USB-A (90 cm)
- Adaptateur secteur (sortie DC: 20V / 2A, câble DC 110 cm)
- Démarrage rapide

# **SPÉCIFICATIONS ET DESCRIPTION**

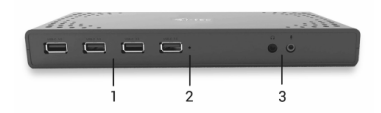

*Panneau avant:*

- 1. 4x interface USB-A 3.0 pour la connexion d'appareils USB 3.1 / 3.0 / 2.0 et la transmission de données haute vitesse jusqu'à 5 Gbps; prend en charge la fonction USB Hot Swapping
- 2. Indicateur LED
- 3. Entrée microphone séparée et sortie écouteur, 1x 3.5 mm Sortie audio 5.1, 1x 3.5 mm Entrée Micro

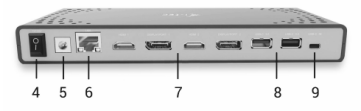

**FRANÇAIS**

*Panneau arrière:*

- 4. Commutateur Marche / Arrêt pour la mise en marche et hors tension de la station d'accueil
- 5. Entré alimentation adaptateur secteur externe (sortie: DC 20V / 2A)
- 6. 1x interface Ethernet GLAN RJ-45 pour réseau rapide et accès Internet avec une connexion Gigabit Ethernet supportant des vitesses de 10/100/1000 Mbps
- 7. Interface graphique: 2x HDMI et 2x Display Port. La station d'accueil prend en charge jusqu'à deux moniteurs. Résolution:

- 1 moniteur connecté via 2 câbles DP. 1x DP + 1x DP supporte une résolution 5K allant jusqu'à 5120x2880 à 60Hz, la carte graphique de votre ordinateur doit supporter une résolution 5K

- 2 moniteurs connectés en même temps: 1x DP + 1x DP supporte une résolution 4K allant jusqu'à 4096x2160 à 60Hz; 1x DP + 1x HDMI supporte une résolution 4K allant jusqu'à 4096x2160 @ 60Hz; 1x HDMI + 1x HDMI supporte une résolution 4K allant jusqu'à 4096x2160 @ 60Hz

- 8. 2 interfaces USB-A 3.0 permettant la connexion de périphériques USB 3.1 / 3.0 / 2.0 et la transmission de données haute vitesse jusqu'à 5 Gbps; prend en charge la fonction USB Hot Swapping
- 9. Interface USB-C permettant la connexion à un ordinateur portable possédant une interface USB-C ou USB-A, les deux câbles de connexion sont inclus

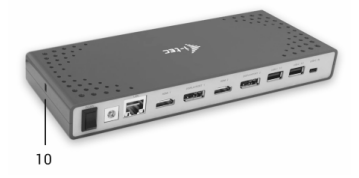

*Panneau latéral:* 10. Serrure Kensington

- ź Circuit imprimé: DisplayLink DL6950, VIA VL813
- Dimensions du produit: 223 x 88 x 27 mm
- Poids du produit: 338 g

#### **CONFIGURATION REQUISE**

*Exigences matérielles*: Ordinateur portable / tablette possédant une interface USB-A ou USB-C libre

*Systèmes d'exploitation*: Windows 7 / 8 / 8.1 / 10 32/64 bit, Mac OS X, Linux Ubuntu 14.04 / 16.04, Android 6 ou version ultérieure. Windows 10 - installation automatique des pilotes du système d'exploitation. Autres systèmes d'exploitation - installation manuelle des pilotes. Mise à jour du automatique des logiciels.

#### Pour un travail régulier sur plusieurs moniteurs

- Processeur: Intel Core i5 2+GHz / AMD Trinity ou supérieur
- $RAM: 4 Go$
- ź Processeur graphique: Intel HD 4000, ATI Radeon HD7xxx, NVidia GeForce 5xxM ou supérieur
- ź interface USB 3.0 / USB-C

#### Lecture vidéo

- ź Processeur: Intel Core i7 2+GHz / AMD Richland A10-575x / AMD Kaveri A10- 7400P ou supérieur
- $RAM: 8 G<sub>0</sub>$
- ź Processeur graphique: Intel HD 4000, ATI Radeon HD 8650, NVidia GeForce 7xxM ou supérieur
- Port USB 3.0 / USB-C

*Pour lire des vidéos Ultra HD 4K / 5K, votre ordinateur doit pouvoir décoder cette vidéo avec son processeur graphique. Les ordinateurs portables moins puissants, peuvent gérer la lecture vidéo 4K / 5K, mais le résultat n'est pas idéal (interruption, hachage vidéo).*

#### **INSTALLATION DES PILOTES DANS WINDOWS 7/8 / 8.1 / 10 (32/64 BIT)**

ATTENTION! Ne connectez pas la station d'accueil à votre ordinateur portable / tablette avant d'avoir installé les pilotes appropriés. Les pilotes ne doivent être installés qu'une fois avant la première utilisation. Avant l'installation, assurezvous que votre système ait installé les derniers pilotes pour votre appareil et que le BIOS soit mis à jour.

**Pour Windows 7/8 / 8.1, téléchargez les pilotes à partir de notre site internet www.i-tec-europe.eu sous l'onglet "Download" du produit.** 

Dans Windows 10, la station d'accueil peut être connectée directement, les pilotes sont automatiquement installés à partir du système lors de la connexion à internet.

*Remarque: Dans Windows 7/8 / 8.1 / 10, installez les pilotes en tant qu'utilisateur "Administrateur". L'écran peut scintiller pendant l'installation des pilotes, c'est un état normal. Une fois l'installation terminée, nous vous recommandons de redémarrer l'ordinateur portable / tablette.*

#### **INSTALLATION DU PILOTE DANS MAC OS X**

ATTENTION! Ne connectez pas la station d'accueil à votre Mac avant d'avoir installé les pilotes appropriés. Les pilotes ne doivent être installés qu'une fois avant la première utilisation. Nous vous recommandons d'installer le dernier système d'exploitation MacOS.

#### **Téléchargez les pilotes sur notre site Web www.i-tec-europe.eu dans l'onglet "Download" du produit et procédez à l'installation.**

#### **CONSIGNES DE SÉCURITÉ**

- Ne pas exposer aux températures extrêmes et à l'humidité de l'air.
- Utilisez l'appareil sur des surfaces planes cela empêchera au produit de glisser et de s'endommager.
- Conservez le mode d'emploi pour utilisation ultérieure.

En collaboration avec le service après-vente:

- ź Vérifiez la fonctionnalité si le produit a été endommagé.
- ź Envoyer le périphérique au service après-vente s'il ne fonctionne pas conformément au mode d'emploi.

#### **QUESTIONS FRÉQUEMMENT POSÉES**

**Question:** J'ai un moniteur 5K correctement connecté et pourtant je ne vois pas la résolution 5K.

**Réponse:** Vérifiez si la carte graphique principale de votre ordinateur prend en charge la résolution 5K, par exemple Radeon ™ RX 470 Graphics.

**Question:** Sur mon MacBook 13 "/ 15" 2016 et supérieur, le wi-fi ou le Bluetooth cessent de fonctionner, ou les périphériques USB 3.0 connectés à la station d'accueil se déconnectent. Où est le problème?

**Réponse:** Ce problème est causé par des interférences dans la gamme des 2,4 GHz. Une solution possible consiste à connecter la station d'accueil au port Thunderbolt 3 (USB-C) du Mac situé sur le côté gauche le plus près de chez vous ou utiliser les interfaces sur le côté droit. Ces ports sont situés plus loin de l'antenne wi-fi. La solution suivante est l'utilisation de la zone 5GHz et le placement de la station d'accueil aussi loin que possible du moniteur de votre Mac. Pour plus d'informations, veuillez consulter:

https://support.apple.com/fr-fr/HT201163

**Question:** Dans Windows, certains périphériques sans fil (WLAN dongle ou, par exemple, Microsoft Wireless set 3000/5000), qui sont connectés sur la station d'accueil, cessent de fonctionner ou se déconnectent de manière irrégulière. Où est le problème?

**Réponse:** Parfois, les ports USB 3.0 sont annulés avec un périphérique sans fil 2,4 GHz. Le périphérique sans fil devrait être placé à l'extérieur de la proximité des ports USB 3.0 et des câbles. Placez le périphérique sans fil aussi loin que possible des interfaces et des câbles USB 3.0. Vous pouvez, par exemple, utiliser, à cette fin, une rallonge pour la connexion de dongles ou ensembles WLAN.

**Question:**Après avoir installé Windows 10, l'appareil a cessé de fonctionner. Avec Windows 7/8 / 8.1, le périphérique fonctionnait correctement.

**Réponse:** Installez les derniers pilotes. Téléchargez les pilotes à partir de notre site Web www.i-tec-europe.eu dans l'onglet "Download" du produit.

**Question:** Après l'installation de Mac OS X 10.12.x, l'appareil a cessé de fonctionner. La version précédente fonctionnait sans problèmes.

**Réponse:** Installez les derniers pilotes. Téléchargez les pilotes à partir de notre site Web www.i-tec-europe.eu dans l'onglet "Download" du produit. La station d'accueil est prise en charge par DisplayLink 3.1.

**Question:** J'ai un problème avec la détection de la station d'accueil sur le port USB-C / USB 3 de mon portable / ma tablette.

**Réponse:** Le problème peut être dû aux pilotes périmés de votre interface USB-C / USB 3.0 présente sur votre ordinateur portable / tablette. Installez les derniers pilotes USB-C / USB 3.0 dans votre ordinateur portable / tablette.

**Question:** Le port LAN ne fonctionne pas ou fonctionne à seulement 10/100 Mbps.

**Réponse:** Vérifiez tout le câblage entre la station d'accueil et l'élément actif et appuyez sur les connecteurs RJ-45. En outre, vous pouvez remplacer le câble Ethernet entre la station d'accueil et l'élément de réseau actif (HUB, Switch, Router) afin d'effectuer un test.

**Question:** Puis-je avoir des informations plus détaillées sur les problèmes de la station d'accueil?

**Réponse:** Bien sûr, vous pouvez trouver des informations utiles sur notre site www.i-tec-europe.eu sur l'onglet "FAQ" du produit ou sur

http://www.displaylink.com/downloads, ou contacter notre support technique: support@itecproduct.com.

*En cas de questions ou de problèmes avec la station d'accueil, contactez notre support technique: support@itecproduct.com.*

# **INTRODUCCIÓN**

Gracias por adquirir el replicador de puertos de i-tec que le permite conectar fácil y rápidamente en su PC, portátil o tableta USB-C o USB-A sus dispositivos Favoritos con adquirir el replicador de puertos de i-tec que le permite conectar fácil<br> **ESPA CABLE USB. EL PERCE USB. EL REPLICAD**<br>
19 prápidamente en su PC, portátil o tableta USB-C o USB-A sus dispositivos<br>
19 favoritos 2x Display Port (sólo 2 salidas gráficas pueden estar activas a la vez), 1x puerto Ethernet GLAN RJ-45, 6x puerto USB-A 3.0, 2x puerto de audio (auriculares y micrófono), 1x entrada de alimentación externa DC y el interruptor de encendido/apagado. Una ventaja es la capacidad de conectar un replicador de puertos a un puerto USB-A 3.0 o USB-C en su PC portátil/tableta.

#### **CONTENIDO DEL EMBALAJE**

- i-tec Replicador de puertos USB-A 3.0 / USB-C
- Cable USB-C 3.1 a USB-C (90 cm)
- $\cdot$  Cable USB-C 3.1 a USB-A (90 cm)
- ź Adaptador de corriente (salida DC: 20 V/2A, cable DC 110cm)
- Inicio rápido

#### **ESPECIFICACIONES Y DESCRIPCIÓN**

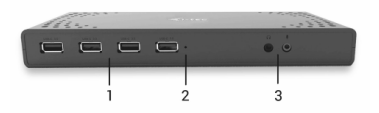

#### *Panel frontal:*

- 1. 4x USB-A 3.0 puertos para conectar sus dispositivos USB 3.1/3.0/2.0 y transferencia de datos a alta velocidad (5 Gbps), apoyo de tecnología USB Hot Swapping
- 2. Indicación LED
- 3. Entrada de micrófono independiente y salida de auriculares, 1x 3.5 mm Salida de audio5.1,1x3.5mmMic

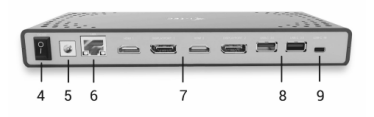

**AÑOL**

*Panel trasero:*

- 4. Interruptor de encendido/apagado para encender y apagar el replicador de puertos
- 5. Entrada de alimentación adaptador de corriente externo (salida: DC 20V/2A)
- 6. Puerto Ethernet GLAN RJ-45 para redes de alta velocidad y acceso a internet a través de Gigabit Ethernet, soporta 10/100/1000 Mbps
- 7. Interfaz gráfica: 2x HDMI y 2x Display Port. Replicador de puertos admite conectar hasta dos pantallas a la vez. Resolución:

- 1 pantalla conectado a través de 2 cables DP: 1x DP + 1x DP soporta hasta 5K 5120x2880@60Hz, la tarjeta gráfica de su computadora debe soportar 5K de resolución

- 2 pantallas conectados simultáneamente: 1x DP + 1x DP soporta hasta 4K 4096x2160@60Hz; 1x DP + 1x HDMI soporta hasta 4K 4096x2160@60Hz; 1x HDMI + 1x HDMI soporta hasta 4K 4096x2160@60Hz

- 8. 2x puerto USB-A 3.0 para conectar sus dispositivos USB 3.1/3.0/2.0 y transferencia de datos de alta velocidad (5 Gbps), apoyo de tecnología USB Hot Swapping
- 9. USB-C puerto para conectar a un ordenador portátil con interfaz USB-C o USB-A, ambos cables de conexión incluidos

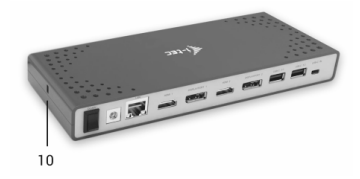

*Panel lateral:*

- 10. Kensington lock
- ź Chipset: DisplayLink DL6950, VIA Vl813
- ź Dimensiones del producto: 223 x 88 x 27 mm
- Peso del producto: 338 g

## **REQUISITOS DEL SISTEMA**

*Requisitos de hardware:* portátil / tableta con puerto USB-A o USB-C libre

*Sistema operativo:* Windows 7 / 8 / 8.1 / 10 32/64 bit, Mac OS X, Linux Ubuntu 14.04 / 16.04, Android 6 y superior. Windows 10 - Instalación automática de controladores de OS. Otros sistemas operativos – instalación manual de controladores. El firmware se actualiza automáticamente.

Para trabajos de rutina en varios monitores

- Procesador: Intel Core i5 2+GHz / AMD Trinity o superior
- RAM: 4 GB
- ź Procesador gráfico: Intel HD 4000, ATI Radeon HD7xxx, NVIDIA GeForce 5xxM o superior
- ź Puerto USB 3.0/USB-C

Para reproducir video

- Procesador: Intel Core i7 2+GHz / AMD Richland A10-575x / AMD Kaveri A10-7400P o superior
- ź RAM: 8 GB
- ź Procesador gráfico: Intel HD 4000, ATI Radeon HD 8650, NVIDIA GeForce 7xxM o superior
- ź Puerto USB 3.0 / USB-C

*Para reproducir videos Ultra HD 4K/5K, su computadora / portátil debe ser capaz de decodificar este video con su procesador gráfico. Especialmente en computadoras portátiles menos potentes, pueden manejar la reproducción de vídeo 4K/5K, pero el resultado no es ideal (interrupción, desgarramiento de video).*

#### **INSTALACIÓN DE CONTROLADORES EN WINDOWS 7 / 8 / 8.1 / 10 (VERSIÓN DE 32/64 BIT)**

¡ADVERTENCIA! No conecte el replicador de puertos a su computadora, portátil / tableta hasta que haya instalado los controladores adecuados. Los controladores sólo se deben instalar antes del primer uso. Antes de instalar, asegúrese de tener los controladores más recientes para su dispositivo y un BIOS actualizado instalado en su sistema.

**Para Windows 7 / 8 / 8.1, descargue los controladores de nuestro sitio web www.i-tec-europe.eu en la pestaña "Download" de este producto.** Ejecute la instalación desde el archivo descargado, seleccione el idioma de instalación y siga las instrucciones de la pantalla.

En Windows 10, el replicador de puertos se puede conectar directamente, los controladores se instalan automáticamente desde el sistema cuando están conectados a Internet.

*Nota: En Windows 7 / 8 / 8.1 / 10, instale los controladores como un usuario "Administrador". La pantalla puede parpadear mientras se instalan los controladores, este es un proceso estándar. Una vez finalizada la instalación, le recomendamos que reinicie la computadora, el portátil / tableta.*

#### **INSTALACIÓN DE DRIVERS EN MAC OS X**

¡ADVERTENCIA! No conecte el replicador de puertos a su Mac hasta que instale los controladores adecuados. Los controladores sólo se deben instalar antes del primer uso. Le recomendamos que tenga instalado el último sistema operativo de MacOS.

#### **Descargue los controladores desde nuestro sitio web www.i-tec-europe.eu en la pestaña "Download".**

#### **INSTRUCCIONES DE SEGURIDAD PARA EL USO DEL REPLICADOR DE PUERTOS**

- No exponga a temperaturas y humedad extremas.
- Utilice el dispositivo en arandelas planas para evitar que se resbale y caiga al suelo.
- Guarde los controladores y el manual para uso posterior.

#### En cooperación con el Departamento de Servicios:

- ź Verificar la funcionalidad después de caer en el agua o en el suelo.
- Verificar la funcionalidad cuando la cubierta está rota.
- Reivindique que el equipo no funcione de acuerdo con el manual.

#### **PREGUNTAS FRECUENTES**

**Pregunta:** Tengo un monitor 5K correctamente conectado y sin embargo no veo la resolución de 5K.

**Respuesta:** Asegúrese de que la tarjeta gráfica principal de su portátil admita la resolución de 5K, como Radeon ™ RX 470 Graphics.

**Pregunta:** En mi MacBook 13 "/15" 2016 y superiores mi wi-fi o Bluetooth deja de funcionar, o desconecto dispositivos USB 3.0 conectados a replicador de puertos. ¿Dónde está el problema?

**Respuesta:** Este problema se debe a interferencias en la banda de 2,4 GHz. La solución posible es que conecte el replicador de puertos al puerto Thunderbolt 3 (USB-C) en el lado izquierdo más cercano o use los puertos a la derecha. Estos **Puertos están situados están situados más alejados de la antena de 2,4 GHz.** La solución posible es que conecte el replicador de puertos al puerto Thunderbolt 3 (USB-C) en el lado izquierdo más cercano o use los puertos a banda de 5 GHz y colocar el replicador de puertos lo más lejos posible de su pantalla. Puede encontrar información más detallada en: https://support.apple.com/es-es/HT201163

**Pregunta:** En Windows, algunos dispositivos inalámbricos (WLAN dongle o, por ejemplo, Microsoft Wireless Set 3000/5000) conectados al replicador de puertos dejan de funcionar o desconectarse de forma irregular. ¿Dónde está el problema? **Respuesta:** A veces los puertos USB 3.0 están interfiriendo con dispositivos inalámbricos de 2,4 GHz. Los dispositivos inalámbricos deben ubicarse fuera de la distancia inmediata de los puertos y cables USB 3.0. Intente mover el dispositivo inalámbrico lejos de los puertos y cables USB 3.0. Por ejemplo, puede utilizar un cable de extensión para conectar un set o WLAN dongle.

**Pregunta:** Después de instalar Windows 10, el dispositivo dejó de funcionar. Windows 7 / 8 / 8.1 ha funcionado sin problemas.

**Respuesta:** Instale los controladores más recientes. Descargue los controladores desde nuestro sitio www.i-tec-europe.eu en la pestaña "Download" de este producto.

**Pregunta:** Después de instalar Mac OS X 10.12.x, el dispositivo dejó de funcionar. La versión anterior funcionó sin problemas.

**Respuesta:** Instale los controladores más recientes. Descargue los controladores desde nuestro sitio web www.i-tec-europe.eu en la pestaña "Download" de este producto. El replicador de puertos es compatible con DisplayLink 3.1.

**Pregunta:** Tengo un problema con la detección del replicador de puertos en mi puerto USB / C / USB 3.0 en mi computadora portátil / tableta.

**Respuesta:** El problema puede estar en los controladores obsoletos para el puerto USB-C/ USB 3.0 en su computadora portátil / tableta. Instale los últimos controladores de chipset USB-C / USB 3.0 en su portátil / tableta.

**ESPAÑOL**

**Pregunta:** El puerto LAN no funciona o funciona a sólo 10/100 Mbps.

**Respuesta:** Compruebe todos los cables entre el replicador de puertos y el elemento activo y presione los conectores RJ-45. También ayuda a intercambiar el cable Ethernet entre el replicador y el elemento de red activo (HUB, Switch, Router) como certificado.

**Pregunta:** ¿Puedo obtener información más detallada sobre los problemas del replicador de puertos?

**Respuesta:** Por supuesto, puede encontrar información útil en nuestro sitio web www.i-tec-europe.eu en la pestaña "FAQ" de este producto o en DisplayLink http://www.displaylink.com/downloads, o póngase en contacto con nuestro soporte técnico en support@itecproduct.com.

*En caso que tenga más preguntas o problemas con el replicador de puertos, puede ponerse en contacto con nuestro equipo de soporte técnico en support@itecproduct.com.*

**INTRODUZIONE**<br>
Vi ringraziamo<br>
Permette di coll<br>
Le un solo cavo U Vi ringraziamo per aver acquistato questa Stazione dock della i-tec che vi permette di collegare in modo veloce e facile i vostri dispositivi preferiti tramite un solo cavo USB a notebook/tablet dotati di porte USB-C o USB-A. Questa Stazione dock dispone di 2 porte HDMI, 2 porte Display Port (si precisa che possono essere attive contemporaneamente soltanto 2 uscite grafiche), 1 porta Ethernet GLAN RJ-45, 6 porte USB-A 3.0, 2 porte Audio (cuffie e microfono), 1 porta per l'alimentatore esterno DC e 1 interruttore On/Off. Il vantaggio di questa Stazione dock è che può essere collegata non soltanto alla porta USB-A 3.0 ma anche alla porta USB-C di notebook/tablet.

#### **CONTENUTO CONFEZIONE**

- ź i-tec Stazione dock USB-A 3.0 / USB-C
- $\cdot$  Cavo USB-C 3.1 per USB-C (90 cm)
- ź Cavo USB-C 3.1 per USB-A (90 cm)
- ź Adattatore di alimentazione (uscita DC: 20 V / 2 A, cavo DC 110 cm)
- Quick Start

#### **DESCRIZIONE E SPECIFICAZIONI TECNICHE**

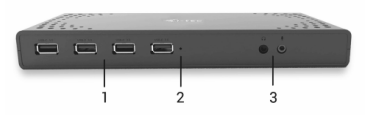

#### *Pannello frontale:*

- 1. 4 porte USB-A 3.0 per collegare dispositivi USB 3.1/3.0/2.0 e per trasmettere dati ad alta velocità (5 Gbps), supporta la funzione USB Hot Swapping
- 2. Spia LED
- 3. Ingresso microfono separato dall'uscita cuffie, 1 porta audio out 3.5 mm 5.1, 1 porta audio in 3.5 mm Mic

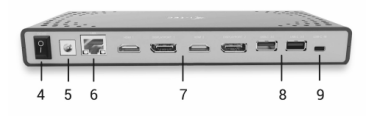

**ITALIANO**

*Pannello posteriore:*

- 4. Interruttore On/Off per accendere/spegnere la Stazione dock
- 5. Ingresso per l'adattatore di alimentazione esterno (uscita: DC 20 V / 2 A)
- 6. Porta Ethernet GLAN RJ-45 per collegare la Stazione dock alla rete e all'internet ad alta velocità tramite la porta Gigabit Ethernet; supporta le velocità di 10/100/1.000 Mbps
- 7. Interfaccia grafica: 2 porte HDMI e 2 porte Display Port. Questa Stazione dock permette di collegare al massimo 2 monitor. Risoluzioni:

- 1 monitor collegato tramite 2 cavi DP. 1 DP + 1 DP supportano fino a 5K 5.120 x 2.880, 60 Hz, la carta grafica del computer deve supportare la risoluzione di 5K

- 2 monitor collegati contemporaneamente: 1 DP + 1 DP supportano fino a 4K 4.096 x 2.160, 60 Hz; 1 DP + 1 HDMI supportano fino a 4K 4.096 x 2.160, 60 Hz; 1 HDMI + 1 HDMI supportano fino a 4K 4.096 x 2.160, 60 Hz

- 8. 2 porte USB-A 3.0 per collegare dispositivi dotati di USB 3.1/3.0/2.0 e per trasmettere dati ad alta velocità (5 Gbps); supporta la funzione USB Hot Swapping
- 9. Porta USB-C per collegare notebook dotati di interfaccia USB-C o USB-A; entrambi i cavi di collegamento fanno parte della confezione

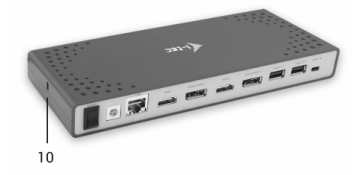

*Pannello laterale:*

10. Kensington lock

- Chipset: DisplayLink DL6950, VIA VL813
- ź Dimensioni prodotto: 223 x 88 x 27 mm
- Peso prodotto: 338 g

#### **REQUISITI DI SISTEMA**

*Requisiti hardware:* Notebook/tablet con una porta USB-A o USB-C libera

*Sistemi operativi:* Windows 7/8/8.1/10 32/64 bit, Mac OS X, Linux Ubuntu 14.04/16.04, Android 6 o superiore. L'installazione automatica degli strumenti dal sistema operativo Windows 10 e l'installazione manuale degli strumenti dagli altri sistemi operativi. I firmware vengono aggiornati automaticamente.

Per uso abituale con più monitor

- Processore: Intel Core i5 2+GHz / AMD Trinity o superiore
- Memoria RAM: 4 GB
- ź Processore grafico: Intel HD 4000, ATI Radeon HD7xxx, NVidia GeForce 5xxM o superiore
- ź Porta USB 3.0 / USB-C

Per riprodurre il video

- Processore: Intel Core i7 2+GHz / AMD Richland A10-575x / AMD Kaveri A10-7400P o superiore
- Memoria RAM: 8 GB
- ź Processore grafico: Intel HD 4000, ATI Radeon HD 8650, NVidia GeForce 7xxM o superiore
- Porta USB 3.0 / USB-C

*Per riprodurre i video UHD 4K/5K, il processore grafico del computer deve essere in grado di decodificarli, in particolare i computer portatili e quelli meno potenti possono riprodurre i video 4K/5K con risultati mediocri (interruzioni, scatti).*

#### **INSTALLAZIONE DEGLI STRUMENTI DAL SISTEMA OPERATIVO WINDOWS 7/8/8.1/10 (VERSIONE 32/64 BIT)**

AVVERTENZA! Non collegare la Stazione dock al notebook/tablet senza aver installato prima i rispettivi strumenti. Gli strumenti vengono installati soltanto prima del primo uso. Verificare prima dell'installazione degli strumenti se il sistema operativo dispone della versione più recente degli strumenti utili per i vostri dispositivi e se il sistema BIOS è aggiornato.

**Scaricare gli strumenti per il sistema operativo Windows 7/8/8.1 dalla scheda "Download" del nostro sito web: www.i-tec-europe.eu.** Avviare l'installazione dal file scaricato, selezionare la lingua dell'installazione e seguire le istruzioni visualizzate sullo schermo.

Nell'ambiente Windows 10 la Stazione dock può essere collegata direttamente siccome i rispettivi strumenti vengono installati automaticamente dal sistema

operativo dopo il collegamento all'internet.

*Nota: Installare gli strumenti nel sistema operativo Windows 7/8/8.1/10 come "Amministratore". Lo schermo può lampeggiare nel corso dell'installazione degli strumenti, ma è un fenomeno normale. Finita l'installazione, si consiglia di riavviare il notebook/tablet.* **ITALIANO**

#### **INSTALLAZIONE DEGLI STRUMENTI DAL SISTEMA OPERATIVO MAC OS X**

AVVERTENZA! Non collegare la Stazione dock al Mac senza aver installato prima i rispettivi strumenti. Gli strumenti vengono installati soltanto prima del primo uso. Verificare prima dell'installazione degli strumenti se il Mac dispone del sistema operativo più recente.

#### **Scaricare gli strumenti dalla scheda "Download" del nostro sito web: www.i-tec-europe.eu.**

#### **ISTRUZIONI DI SICUREZZA PER L'USO DELLA STAZIONE DOCK**

- ź Evitare i valori estremi della temperatura e dell'umidità.
- ź Usare il dispositivo su un supporto orizzontale per evitare la caduta per terra a causa del suo scivolamento.
- ź Conservare gli strumenti e anche il Libretto d'uso.

In collaborazione con il Centro di assistenza tecnica

- controllare il funzionamento del dispositivo dopo la sua caduta per terra o nell'acqua
- ź verificare il funzionamento del dispositivo in caso di rottura dell'involucro
- ź sporgere il reclamo se il dispositivo non funziona secondo il Libretto d'uso.

#### **DOMANDE FREQUENTI**

**Domanda:** Nonostante il collegamento corretto del monitor 5K la risoluzione non raggiunge 5K.

**Risposta:** Verificare se la scheda grafica primaria del computer supporta la risoluzione 5K, ad es. Radeon™ RX 470 Graphics.

**Domanda:** Il collegamento Wi-Fi o Bluetooth non funziona più con il MacBook 13" / 15" 2016 o superiore, o eventualmente s'interrompe il collegamento dei dispositivi USB 3.0. Di quale problema si tratta?

**Risposta:** Questo problema è causato dall'interferenza nella banda 2.4 GHz. Si può provare a collegare la Stazione dock alla porta Thunderbolt 3 (USB-C) del Mac

posizionata a sinistra il più anteriormente possibile oppure a usare le porte sul lato destro. Queste porte si trovano il più lontano possibile dall'antenna Wi-Fi. Oppure si può provare a usare la banda 5 GHz e collocare la Stazione dock il più lontano possibile dal monitor Mac. Per ulteriori informazioni cliccare qui: https://support.apple.com/it-it/HT201163

**Domanda:** Alcuni dispositivi senza filo (WLAN dongle o Microsoft Wireless set 3000/5000) collegati alla Stazione dock non funzionano più nell'ambiente Windows o si scollegano ogni tanto. Di quale problema si tratta?

**Risposta:** A volte succede che le porte USB 3.0 interferiscono con i dispositivi senza filo 2.4 GHz. Il dispositivo senza filo dovrebbe essere posizionato lontano dalle porte e dai cavi USB 3.0. Quindi, provare a spostare il dispositivo senza filo più lontano possibile dalle porte e dai cavi USB 3.0. Per questa soluzione usare una prolunga per collegare il dongle o il set WLAN.

**Domanda:** Dopo aver installato il Windows 10 il dispositivo non funziona più, ma con il sistema operativo Windows 7/8/8.1 funzionava senza problemi.

**Risposta:** Installare gli strumenti più recenti. Per scaricarli consultare la scheda "Download" sul nostro sito web:www.i-tec-europe.eu.

**Domanda:** Dopo l'installazione del sistema operativo Mac OS X 10.12.x il dispositivo non funziona più, ma con la versione precedente funzionava senza problemi.

**Risposta:** Installare gli strumenti più recenti. Per scaricarli consultare la scheda "Download" sul nostro sito web: www.i-tec-europe.eu. La stazione dock è supportata a partire dalla versione DisplayLink 3.1.

**Domanda:** Il rilevamento della Stazione dock nella porta USB-C / USB 3.0 del notebook/tablet è problematico.

**Risposta:** Questa situazione può essere causata dagli obsoleti strumenti della porta USB-C / USB 3.0 del notebook/tablet. Installare gli strumenti più recenti per il chipset USB-C / USB 3.0 del notebook/tablet.

**Domanda:** La porta LAN non funziona, o funziona soltanto a velocità di 10/100 Mbps.

**Risposta:** Controllare tutti i cavi tra la Stazione dock e il dispositivo attivo e inserire i connettori RJ-45 fino in fondo. Il problema può essere risolto anche sostituendo il cavo Ethernet tra la Stazione dock e il dispositivo di rete attivo (HUB, switch, router) con quello certificato.

**Domanda:** Posso ricevere ulteriori informazioni sui problemi con la Stazione dock?

**Risposta:** Certo, per ulteriori informazioni consultare la scheda "FAQ" sul nostro sito web:www.i-tec-europe.eu o le pagine web della DisplayLink:

http://www.displaylink.com/downloads, eventualmente contattare il nostro centro di assistenza tecnica: support@itecproduct.com.

*Per ogni informazione o problema con la Stazione dock non esitate a rivolgervi al nostro centro di assistenza tecnica: support@itecproduct.com.*

# **ÚVOD ČESKY**

Děkujeme za zakoupení dokovací stanice i-tec, která Vám umožní snadno a rychle připojit k notebooku / tabletu s USB-C nebo USB-A portem Vaše oblíbená zařízení jediným USB kabelem. Dokovací stanice nabízí 2x HDMI port a 2x Display Port (současně mohou být aktivní pouze 2 grafické výstupy), 1x Ethernet GLAN RJ-45 port, 6x USB-A 3.0 port, 2x Audio port (sluchátka a mikrofon), 1x vstup pro externí napájení DC a přepínač On/Off. Výhodou je možnost připojení dokovací stanice do USB-A 3.0 nebo USB-C portu vašeho notebooku / tabletu.

# **OBSAH BALENÍ**

- ź i-tec USB-A 3.0 / USB-C dokovací stanice
- Kabel USB-C 3.1 na USB-C (90 cm)
- Kabel USB-C 3.1 na USB-A (90 cm)
- ź Napájecí adaptér (výstup DC: 20V/2A, DC kabel 110 cm)
- **Ouick Start**

#### **SPECIFIKACE A POPIS**

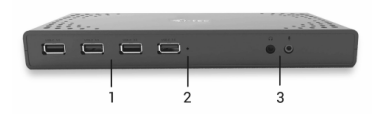

*Přední panel:*

- 1. 4x USB-A 3.0 port pro připojení vašich stávajících USB 3.1/3.0/2.0 zařízení a vysokorychlostní přenos dat (5 Gbps), podpora funkce USB Hot Swapping
- 2. LED indikace
- 3. Oddělený mikrofonový vstup a sluchátkový výstup, 1x 3.5 mm Audio out 5.1, 1x 3.5 mm Mic in

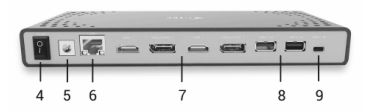

#### *Zadní panel:*

4. Přepínač On/Off pro zapnutí a vypnutí dokovací stanice

- 5. Vstup pro napájení externí napájecí adaptér (výstup: DC 20V/2A)
- 6. Ethernet GLAN RJ-45 port pro vysokorychlostní přístup k síti a internetu přes Gigabit Ethernet, podporuje rychlosti 10 / 100 / 1000 Mbps
- 7. Grafické rozhraní: 2x HDMI a 2x Display Port. Dokovací stanice podporuje připojení max. dvou monitorů.

- 1 monitor připojený přes 2 DP kabely: 1x DP + 1x DP podporuje až 5K 5120x2880@60Hz, grafická karta ve vašem počítači musí podporovat 5K rozlišení

- 2 monitory připojeny zároveň: 1x DP + 1x DP podporuje až 4K 4096x2160@60Hz; 1x DP + 1x HDMI podporuje až 4K 4096x2160@60Hz; 1x HDMI + 1x HDMI podporuje až 4K 4096x2160@60Hz

- 8. 2x USB-A 3.0 port pro připojení vašich stávajících USB 3.1/3.0/2.0 zařízení a vysokorychlostní přenos dat (5 Gbps), podpora funkce USB Hot Swapping
- 9. USB-C port pro připojení k notebooku s USB-C nebo USB-A rozhraním, oba propojovací kabely jsou součástí balení

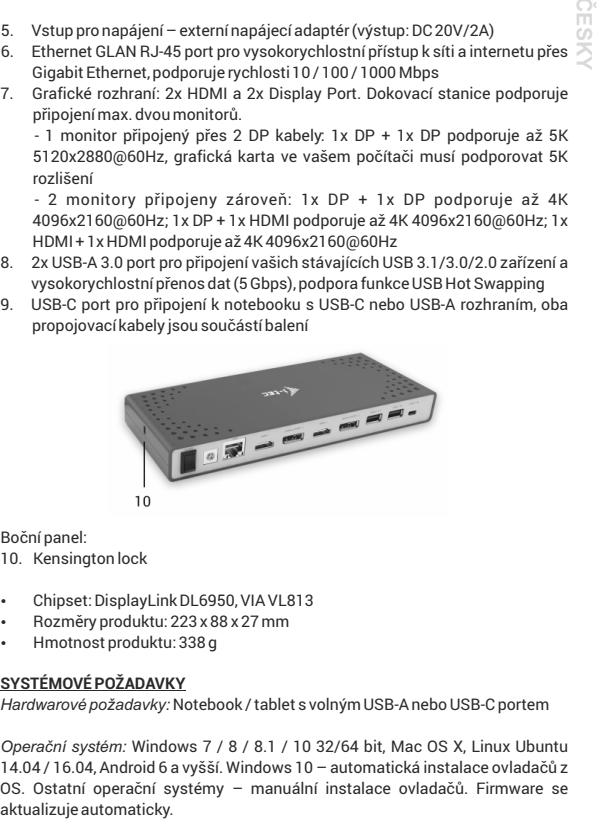

Boční panel:

- 10. Kensington lock
- Chipset: DisplayLink DL6950, VIA VL813
- ź Rozměry produktu: 223 x 88 x 27 mm
- ź Hmotnost produktu: 338 g

## **SYSTÉMOVÉ POŽADAVKY**

*Hardwarové požadavky:* Notebook / tablet s volným USB-A nebo USB-C portem

*Operační systém:* Windows 7 / 8 / 8.1 / 10 32/64 bit, Mac OS X, Linux Ubuntu 14.04 / 16.04, Android 6 a vyšší. Windows 10 – automatická instalace ovladačů z OS. Ostatní operační systémy – manuální instalace ovladačů. Firmware se

#### **i-tec USB-A 3.0 / USB-C Dual Display Docking Station**

**ČESKY**

#### Pro běžnou práci na více monitorech

- ź Procesor: Intel Core i5 2+GHz / AMD Trinity nebo lepší
- Paměť RAM: 4GB
- ź Grafický procesor: Intel HD 4000, ATI Radeon HD7xxx, NVidia GeForce 5xxM nebo lepší
- Port USB 3.0 / USB-C

Pro přehrávání videa

- Procesor: Intel Core i7 2+GHz / AMD Richland A10-575x / AMD Kaveri A10-7400P nebo lepší
- Paměť RAM· 8GB
- ź Grafický procesor: Intel HD 4000, ATI Radeon HD 8650, NVidia GeForce 7xxM nebo lepší
- Port USB 3.0 / USB-C

*Pro přehrávání Ultra HD 4K/5K videa musí být počítač schopen toto video dekódovat svým grafickým procesorem. Zejména u méně výkonných přenosných počítačů platí, že mohou zvládat přehrávání 4K/5K videa, ale výsledek není ideální (přerušování, trhání videa).*

#### **INSTALACE OVLADAČŮ VE WINDOWS 7 / 8 / 8.1 / 10 (32/64 BIT VERZE)**

UPOZORNĚNÍ! Nepřipojujte dokovací stanici ke svému notebooku / tabletu dokud nenainstalujete příslušné ovladače. Ovladače je třeba nainstalovat pouze před prvním použitím. Před samotnou instalací se ujistěte, že máte v systému nainstalovány nejnovější ovladače pro vaše zařízení a aktualizovaný BIOS.

**Pro Windows 7 / 8 / 8.1 si ovladače stáhněte z našeho webu www.i-tec.cz v**  záložce "Download" u tohoto produktu. Spusťte instalaci ze staženého souboru, zvolte jazyk instalace a postupujte dle pokynů na obrazovce.

Ve Windows 10 lze dokovací stanici připojit přímo, ovladače se v případě připojení k internetu instalují automaticky ze systému.

*Poznámka: Ve Windows 7 / 8 / 8.1 / 10 instalujte ovladače jako uživatel "Administrator". Obrazovka může v průběhu instalace ovladačů problikávat, jedná se o standardní proces. Po dokončení instalace doporučujeme restart notebooku / tabletu.*

**ČESKY**

# **INSTALACE OVLADAČŮ V MAC OS X**

UPOZORNĚNÍ! Nepřipojujte dokovací stanici ke svému Macu, dokud nenainstalujete příslušné ovladače. Ovladače je třeba nainstalovat pouze před prvním použitím. Doporučujeme mít nainstalován nejnovější operační systém macOS.

#### **Ovladače si stáhněte z našeho webu www.i-tec.cz v záložce "Download" u tohoto produktu.**

# **BEZPEČNOSTNÍ POKYNY PRO POUŽITÍ DOKOVACÍ STANICE**

- Nevystavujte extrémním teplotám a vlhkosti vzduchu.
- ź Používejte zařízení na plochých podložkách vyvarujete se tím sklouznutí a pádu na zem.
- ź Uschovejte ovladače i manuál pro pozdější možné použití.

#### V součinnosti se servisním oddělením:

- ź Ověřte funkčnost po pádu do vody nebo na zem.
- Ověřte funkčnost při prasknutí krytu.
- Reklamujte zařízení nefungující dle manuálu.

# **ČASTO KLADENÉ OTÁZKY**

**Otázka:** Mám správně připojený 5K monitor a přesto se mi nezobrazuje 5K rozlišení.

**Odpověď:** Ověřte si, že primární grafická karta ve vašem počítači podporuje 5K rozlišení, např. Radeon™ RX 470 Graphics.

**Otázka:** Na mém MacBooku 13" / 15" 2016 a pozdější mi přestává fungovat wi-fi nebo Bluetooth, případně se mi odpojují USB 3.0 zařízení připojená k dokovací stanici. Kde je problém?

**Odpověď:** Tento problém je způsoben interferencí v pásmu 2.4GHz. Možným řešením je, že dokovací stanici připojíte k Thunderbolt 3 (USB-C) portu Macu na levé straně nejblíže k vám nebo použijete porty na pravé straně. Tyto porty jsou umístěny nejdále od wi-fi antény. Dalším řešením je použití pásma 5GHz a umístění dokovací stanice co nejdále od monitoru vašeho Macu. Podrobnější informace naleznete zde: https://support.apple.com/cs-cz/HT201163

**Otázka:** Ve Windows mi přestávají pracovat nebo se nepravidelně odpojují některá bezdrátová zařízení (WLAN dongle nebo např. Microsoft Wireless set 3000/5000), která jsou připojena v dokovací stanici. Kde je problém?

**Odpověď:** Někdy se stává, že USB 3.0 porty se ruší s 2.4GHz wireless zařízením. Bezdrátové zařízení by se mělo umísťovat mimo bezprostřední vzdálenost USB 3.0 portů a kabelů. Zkuste tedy přemístit bezdrátové zařízení dále od USB 3.0 portů a kabelů. K tomu lze použít např. prodlužovací kabel pro připojení WLAN donglu nebo setu. *naši technickou se stává, že USB 3.0 porty se ruší sp*<br> *in* Bezdrátové zařízení by se mělo umísťovat mimo be<br>
<sup>2</sup> 3.0 portů a kabelů. Zkuste tedy přemístit bezdráto<br>
portů a kabelů. K tomu lze použít např. prodlužova<br>
do

**Otázka:** Po instalaci Windows 10 přestalo zařízení fungovat. Na Windows 7 / 8 / 8.1 fungovalo bez problémů.

**Odpověď:** Nainstalujte si prosím nejnovější ovladače. Ovladače si stáhněte z našeho webu www.i-tec.cz v záložce "Download" u tohoto produktu.

**Otázka:** Po instalaci Mac OS X 10.12.x přestalo zařízení fungovat. Na předchozí verzi fungovalo bez problémů.

**Odpověď:** Nainstalujte si prosím nejnovější ovladače. Ovladače si stáhněte z našeho webu www.i-tec.cz v záložce "Download" u tohoto produktu. Dokovací stanice je podporována od verze DisplayLink 3.1.

**Otázka:** Mám problém s detekcí dokovací stanice v USB-C / USB 3.0 portu svého notebooku / tabletu.

**Odpověď:**Problém může být v zastaralých ovladačích pro USB-C / USB 3.0 port ve Vašem notebooku / tabletu. Prosím, nainstalujte si nejnovější ovladače pro USB-C / USB 3.0 chipset ve vašem notebooku / tabletu.

**Otázka:** LAN port nefunguje nebo pracuje rychlostí pouze 10/100 Mbps.

**Odpověď:** Zkontrolujte veškerou kabeláž mezi dokovací stanicí a aktivním prvkem a dotlačte konektory RJ-45. Pomáhá také výměna Ethernet kabelu mezi dokovací stanicí a aktivním síťovým prvkem (HUB, switch, router) za certifikovaný.

**Otázka:** Mohu získat podrobnější informace o problémech s dokovací stanici? **Odpověď**: Jistě, užitečné informace naleznete na našich webových stránkách www.i-tec.cz v záložce "FAQ" u tohoto produktu nebo na stránkách DisplayLinku http://www.displaylink.com/downloads, případně se můžete obrátit na naši technickou podporu: support@itecproduct.com.

*V případě dalších dotazů nebo problémů s dokovací stanicí se můžete obrátit na* 

# **WPROWADZENIE**

Dziękujemy za zakup stacji dokującej i-tec, nasz produkt pozwala podłączyć Twoje ulubione urządzenia za pośrednictwem pojedynczego kabla USB do **POLSKI** laptopa lub tabletu z portem USB-C lub USB-A. Stacja dokująca posiada 2x port HDMI i 2x Display Port (tylko 2 wyjścia graficzne mogą być aktywne jednocześnie), 1x port Ethernet GLAN RJ-45, 6x port USB-A 3.0, 2x port Audio (słuchawki i mikrofon), 1x wejście zewnętrznego zasilania oraz włącznik / wyłącznik. Zaletą jest możliwość podłączenia stacji dokującej do portu USB-A 3.0 lub USB-C laptopa / tabletu

#### **ZAWARTOŚĆ OPAKOWANIA**

- Stacia dokująca USB-A 3.0 / USB-C firmy i-tec
- Kabel USB-C 3.1 do USB-C (90 cm)
- ź Kabel USB-C 3.1 do USB-A (90 cm)
- ź Zasilacz (wyjście DC: 20V / 2A, kabel DC 110 cm)
- Quick start

#### **SPECYFIKACJA I OPIS**

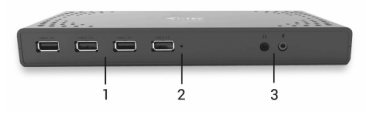

#### *Przedni panel:*

- 1. 4x port USB-A 3.0 do podłączania urządzeń USB 3.1 / 3.0 / 2.0 i szybkiej transmisji danych do 5 Gb/s; obsługuje funkcję USB Hot Swap
- 2. Wskaźnik LED
- 3. Oddzielne wejście mikrofonowe i wyjście słuchawkowe, 1x 3,5 mm Wyjście audio 5.1, 1x 3,5 mm wejście mikrofonowe

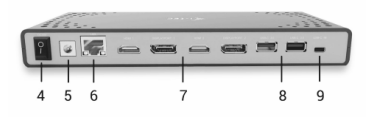

#### **i-tec USB-A 3.0 / USB-C Dual Display Docking Station**

**POLSKI**

*Tylny panel:* 

- 4. Przełącznik wł. / Wył. Włączający i wyłączający stację dokującą<br>5. Wejście zasilania zewnetrzny zasilacz (wyjście: DC 20V/2A)
- 5. Wejście zasilania zewnętrzny zasilacz (wyjście: DC 20V/2A)
- 6. 1x port Ethernet GLAN RJ-45 umożliwiający szybką łączność sieciową i internetową z łącznością Gigabit Ethernet, obsługuje prędkości 10/100/1000 Mb/s
- 7. Interfejs graficzny: 2x HDMI i 2x port wyświetlacza. Stacja dokująca obsługuje do dwóch monitorów. Rozdzielczość:

- 1 monitor podłączony za pomocą 2 przewodów DP: 1x DP + 1x DP obsługuje do 5K 5120x2880 @ 60Hz, karta graficzna w komputerze musi obsługiwać rozdzielczość 5K

- 2 monitory połączone w tym samym czasie: 1x DP + 1x DP obsługuje do 4K 4096x2160 @ 60Hz; 1x DP + 1x HDMI obsługuje do 4K 4096x2160 @ 60Hz; 1x HDMI + 1x HDMI obsługuje do 4K 4096x2160 @ 60Hz

- 8. 2x port USB-A 3.0 do podłączania urządzeń USB 3.1 / 3.0 / 2.0 i szybkiej transmisji danych do 5 Gb/s; obsługuje funkcję USB Hot Swap
- 9. Port USB-C do podłączenia do laptopa z interfejsem USB-C lub USB-A, dołączone są obydwa kable połączeniowe

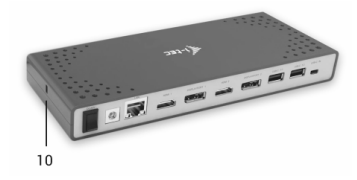

*Panel boczny:* 

10. Zamek Kensington

- $\cdot$  Chipset: DisplayLink DL6950, VIA VL813
- ź Wymiary produktu: 223 x 88 x 27 mm
- ź Waga produktu: 338 g

#### **WYMAGANIA SYSTEMOWE**

*Wymagania sprzętowe:* Laptop / tablet z wolnym portem USB-A lub USB-C

*System operacyjny:* Windows 7/8 / 8.1 / 10 32/64 bit, Mac OS X, Linux Ubuntu

#### Do rutynowych prac na wielu monitorach

- Procesor: Intel Core i5 2 + GHz / AMD Trinity lub nowszym
- RAM: 4 GB
- Procesor graficzny: Intel HD 4000, ATI Radeon HD7xxx, NVIDIA
- GeForce 5xxM lub nowszy
- Port USB 3.0 / USB-C

#### Odtwarzanie wideo

- Procesor: Intel Core i7 2 + GHz / AMD Richland A10-575x / AMD Kaveri A10-7400P lub szybszy
- RAM: 8 GB
- Procesor graficzny: Intel HD 4000, ATI Radeon HD 8650, NVIDIA GeForce 7xxM lub nowszy
- ź Port USB 3.0 / USB-C

*Aby odtwarzać filmy Ultra HD 4K / 5K, komputer musi być w stanie dekodować ten film przy użyciu procesora graficznego. W mniej wydajnych laptopach, Podczas odtwarzania wideo w formacie 4K / 5K, mogą się zdarzyć zakłócenia, przerwania transmisji).*

#### **INSTALACJA STEROWNIKA W SYSTEMIE WINDOWS 7/8 / 8.1 / 10 (32/64 BIT)**

UWAGA! Nie podłączaj stacji dokującej do laptopa / tabletu, dopóki nie zostaną zainstalowane odpowiednie sterowniki. Sterowniki muszą być zainstalowane tylko przed pierwszym użyciem. Przed instalacją sprawdź, czy w systemie zainstalowano najnowsze sterowniki dla urządzenia i zaktualizowanego systemu BIOS.

**Dla Windows 7/8 / 8.1 pobierz sterowniki z naszej strony internetowej www.i-tec.pl na karcie "Download" tego produktu.** Uruchom instalację z pobranego pliku, wybierz język instalacji i postępuj zgodnie z instrukcjami.

W Windows 10 stacja dokująca może być podłączona bezpośrednio, sterowniki są automatycznie instalowane z systemu po podłączeniu do Internetu

*Uwaga: W systemie Windows 7 / 8 / 8.1 / 10 zainstaluj sterowniki jako* 

*"Administrator". Ekran może migać, gdy sterowniki są instalowane, jest to standardowy proces. Po zakończeniu instalacji zalecamy ponowne uruchomienie notebooka / tabletu.*

#### **INSTALACJA STEROWNIKA W MAC OS X**

UWAGA! Nie podłączaj stacji dokującej do komputera Mac, dopóki nie zostaną zainstalowane odpowiednie sterowniki. Sterowniki muszą być zainstalowane tylko przed pierwszym użyciem. Zalecamy zainstalowanie najnowszego systemu operacyjnego MacOS.

#### **Pobierz sterowniki z naszej strony internetowej www.i-tec.pl na karcie "Download" tego produktu.**

#### **INSTRUKCJE BEZPIECZEŃSTWA**

- Nie wystawiai na działanie wysokich temperatur i wilgoci.
- ź Używaj urządzenia na płaskich powierzchniach zapobiegnie to ześlizgnięciu które może spowodować uszkodzenie urządzenia.
- ź Zachowaj instrukcję obsługi w celu późniejszego wykorzystania.

#### We współpracy z działem serwisowym:

- ź Sprawdź, czy urządzenie nie jest uszkodzone.
- ź Reklamuj / zgłoś nieprawidłowości gdy urządzenie nie działa zgodnie z instrukcją obsługi.

#### **CZĘSTO ZADAWANE PYTANIA**

**Pytanie:** Mam prawidłowo podłączony monitor 5K, a jeszcze nie widzę rozdzielczości 5K.

**Odpowiedź:** Sprawdź, czy główna karta graficzna komputera obsługuje rozdzielczość 5K, na przykład Grafika Radeon ™ RX 470.

**Pytanie:** Wi-Fi lub Bluetooth przestają działać na moim MacBooku 13 "/ 15" 2016 i nowszym, lub urządzenia USB 3.0 podłączone do adaptera są odłączone. Gdzie jest problem?

**Odpowiedź:** Ten problem jest spowodowany zakłóceniami w zakresie 2,4 GHz. Możliwe rozwiązanie polega na podłączeniu stacji dokującej do portu Thunderbolt 3 (USB-C) na komputerze Mac z lewej strony, do którego się znajdujesz lub z portów po prawej stronie. Porty te znajdują się najdalej od anteny wi-fi. Następnym rozwiązaniem jest użycie strefy 5GHz i umieszczenie

stacji dokującej tak daleko, jak to możliwe, z monitora komputera Mac. Więce informacji można znaleźć na stronie:

https://support.apple.com/pl-pl/HT201163

**Pytanie:** W systemie Windows niektóre urządzenia bezprzewodowe (Adapter WLAN lub na przykład zestaw bezprzewodowy Microsoft 3000/5000), które są podłączone do stacji dokującej, przestają działać lub nieregularnie rozłączać. Gdzie jest problem?

**Odpowiedź:** Czasami porty USB 3.0 są wyłączane za pomocą urządzenia bezprzewodowego 2.4GHz. Urządzenie bezprzewodowe powinno być umieszczone poza z bliskością portów i kabli USB 3.0. Umieść urządzenie bezprzewodowe tak daleko od portów i kabli USB 3.0, jak to tylko możliwe. Możesz użyć do tego celu, na przykład przedłużacza do podłączania urządzeń lub zestawów WLAN.

**Pytanie:** Po zainstalowaniu systemu Windows 10 urządzenie przestało działać. W systemie Windows 7/8 / 8.1 urządzenie pracowało sprawnie.

**Odpowiedź:** Zainstaluj najnowsze sterowniki. Pobierz sterowniki z naszej witryny internetowejwww.i-tec.pl na karcie "Download" tego produktu.

**Pytanie:** Po zainstalowaniu systemu Mac OS X 10.12.x urządzenie przestało działać. Poprzednia wersja działała płynnie.

**Odpowiedź:** Zainstaluj najnowsze sterowniki. Pobierz sterowniki z naszej witryny internetowej www.i-tec.pl na karcie "Download" tego produktu. Stacja dokująca jest obsługiwana z DisplayLink 3.1.

**Pytanie:** Mam problem z wykrywaniem stacji dokującej w moim portie USB-C / USB 3.0 na moim laptopie / tablecie.

**Odpowiedź:** Problem może być przestarzałym sterownikiem portu USB-C / USB 3.0 na laptopie / tablecie. Zainstaluj najnowsze sterowniki chipsetu USB-C / USB 3.0 w laptopie / tablecie.

**Pytanie:**Port LAN nie działa lub działa tylko z prędkością 10/100 Mb/s.

**Odpowiedź:** Sprawdź wszystkie przewody między stacją dokującą a elementem aktywnym i wciśnij łączniki RJ-45. Można również wymienić kabel Ethernet między stacją dokującą i aktywnym elementem sieciowym (HUB, Switch, Router) w celu uzyskania certyfikatu.

**POLSKI**

**Pytanie:** Czy mogę uzyskać bardziej szczegółowe informacje na temat problemów stacji dokującej?

**Odpowiedź:** Na pewno znajdziesz przydatne informacje na naszej stronie internetowej www.i-tec.pl na karcie "FAQ" tego produktu lub na stronie http://www.displaylink.com/downloads, lub skontaktuj się nasze wsparcie techniczne: support@itecproduct.com.

*W przypadku jakichkolwiek pytań lub problemów ze stacją dokującą, skontaktuj się z naszym działem pomocy technicznej: support@itecproduct.com.*

**SLOVENSKY**

# **ÚVOD**

Ďakujeme za zakúpenie dokovacej stanice i-tec, ktorá Vám umožní jednoducho a rýchlo pripojiť k notebooku / tabletu s USB-C alebo USB-A portom Vaše obľúbené zariadenia jediným USB káblom. Dokovacia stanica ponúka 2x HDMI port a 2x Display Port (súčasne môžu byť aktívne iba 2 grafické výstupy), 1x Ethernet GLAN RJ-45 port, 6x USB-A 3.0 port, 2x Audio port (slúchadlá a mikrofón), 1x vstup pre externé napájanie DC a prepínač On/Off. Výhodou je možnosť pripojenia dokovacej stanice do USB-A 3.0 alebo USB-C portu vášho notebooku / tabletu.

# **OBSAH BALENIA**

- ź i-tec USB-A 3.0 / USB-C dokovacia stanica
- ź Kábel USB-C 3.1 na USB-C (90 cm)
- Kábel USB-C 3.1 na USB-A (90 cm)
- Napájací adaptér (výstup DC: 20V/2A, DC kábel 110 cm)
- **Ouick Start**

# **ŠPECIFIKÁCIE A POPIS**

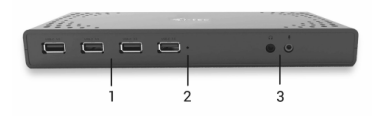

*Predná strana:*

- 1. 4x USB-A 3.0 port pre pripojenie vašich terajších USB 3.1/3.0/2.0 zariadení a vysokorýchlostný prenos dát (5 Gbps), podpora funkcie USB Hot Swapping
- 2. LED indikácia
- 3. Oddelený mikrofónový vstup a slúchadlový výstup, 1x 3.5 mm Audio out 5.1, 1x 3.5 mm Mic in

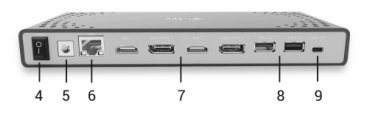

#### **i-tec USB-A 3.0 / USB-C Dual Display Docking Station**

45**SLOVENSKY**

*Zadná strana:*

- 4. Prepínač On/Off pre zapnutie a vypnutie dokovacej stanice
- 5. Vstup pre napájanie externý napájací adaptér (výstup: DC 20V/2A)
- 6. 1x Ethernet GLAN RJ-45 port pre vysokorýchlostný prístup k sieti a internetu cez Gigabit Ethernet, podporuje rýchlosti 10/100/1000 Mbps
- 7. Grafické rozhranie: 2x HDMI a 2x Display Port. Dokovacia stanica podporuje pripojenie max. dvoch monitorov. Rozlíšenie:

- 1 monitor pripojený cez 2 DP káble: 1x DP + 1x DP podporuje až 5K 5120x2880@60Hz, grafická karta vo vašom počítači musí podporovať 5K rozlíšenie

- 2 monitory pripojené zároveň: 1x DP + 1x DP podporuje až 4K 4096x2160@60Hz; 1x DP + 1x HDMI podporuje až 4K 4096x2160@60Hz; 1x HDMI + 1x HDMI podporuje až 4K 4096x2160@60Hz

- 8. 2x USB-A 3.0 port pre pripojenie vašich terajších USB 3.1/3.0/2.0 zariadení a vysokorýchlostný prenos dát (5 Gbps), podpora funkcie USB Hot Swapping
- 9. USB-C port pre pripojenie k notebooku s USB-C alebo USB-A rozhraním, oba prepojovacie káble sú súčasťou balenia

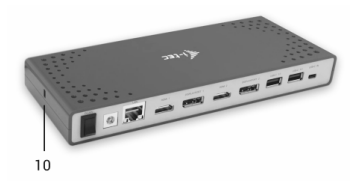

*Bočný panel:*

- 10. Kensington lock
- $\cdot$  Chipset: DisplayLink DL6950, VIA VL813
- ź Rozmery produktu: 223 x 88 x 27 mm
- ź Hmotnosť produktu: 338 g

# **SYSTÉMOVÉ POŽADAVKY**

*Hardwarové požiadavky:* Notebook / tablet s voľným USB-A alebo USB-C portom

*Operačný systém:* Windows 7 / 8 / 8.1 / 10 32/64 bit, Mac OS X, Linux Ubuntu

z OS. Ostatné operačné systémy – manuálna inštalácia ovládačov. Firmware sa aktualizuje automaticky.

# Pre bežnú prácu na viacerých monitoroch

- ź Procesor: Intel Core i5 2+GHz / AMD Trinity alebo lepší
- Pamäť RAM: 4GB
- ź Grafický procesor: Intel HD 4000, ATI Radeon HD7xxx, NVidia GeForce 5xxM alebo lepší
- ź Port USB 3.0 / USB-C

# Pre prehrávanie videa

- Procesor: Intel Core i7 2+GHz / AMD Richland A10-575x / AMD Kaveri A10-7400P alebo lepší
- Pamäť RAM: 8GB
- Grafický procesor. Intel HD 4000, ATI Radeon HD 8650, NVidia GeForce 7xxM alebo lepší
- Port USB 3.0 / USB-C

*Pre prehrávanie Ultra HD 4K/5K videa musí byť počítač schopný toto video dekódovať svojim grafickým procesorom. Hlavne u menej výkonných prenosných počítačov platí, že môžu zvládať prehrávanie 4K/5K videa, ale výsledok nie je ideálny (prerušovanie, trhanie videa).*

## **INŠTALÁCIA OVLÁDAČOV VO WINDOWS 7 / 8 / 8.1 / 10 (32/64 BIT)**

UPOZORNENIE! Nepripájajte dokovaciu stanicu k svojmu notebooku / tabletu dokiaľ nenainštalujete príslušné ovládače. Ovládače je treba nainštalovať iba pred prvým použitím. Pred samotnou inštaláciou sa uistite, že máte v systéme nainštalované najnovšie ovládače pre vaše zariadenie a aktualizovaný BIOS.

**Pre Windows 7/8/8.1 si ovládače stiahnite z nášho webu www.i-tec.cz v záložke "Download" pri tomto produkte.** Spusťte inštaláciu zo stiahnutého súboru, zvoľte jazyk inštalácie a postupujte podľa pokynov na obrazovke.

Vo Windows 10 môžete dokovaciu stanicu pripojiť priamo, ovládače sa v prípade pripojenia k internetu inštalujú automaticky zo systému.

*Poznámka: Vo Windows 7 / 8 / 8.1 / 10 inštalujte ovládače ako užívateľ "Administrátor". Obrazovka môže v priebehu inštalácie ovládačov preblikávať, jedná sa o štandardný proces. Po dokončení inštalácie doporučujeme reštart* 

UPOZORNENIE! Nepripájajte dokovaciu stanicu k svojmu Macu, dokiaľ nenainštalujete príslušné ovládače. Ovládače je treba nainštalovať iba pred prvým použitím. Doporučujeme mať nainštalovaný najnovší operačný systém macOS.

#### **Ovládače si stiahnite z nášho webu www.i-tec.cz v záložke "Download" pri tomto produkte.**

# **BEZPEČNOSTNÉ POKYNY**

- Nevystavujte extrémnym teplotám a vlhkosti vzduchu.
- ź Používajte zariadenie na plochých podložkách vyvarujete sa tým skĺznutiu a pádu na zem.
- $\cdot$  Uschovajte manuál pre neskoršie použitie.

#### V súčinnosti so servisným oddelením:

- $\cdot$  Overte funkčnosť po páde do vody alebo na zem.
- ź Overte funkčnosť pri prasknutí krytu.
- $\cdot$  Reklamujte zariadenie nefungujúce podľa manuálu.

# **ČASTO KLADENÉ OTÁZKY**

**Otázka:** Mám správne pripojený 5K monitor a napriek tomu sa mi nezobrazuje 5K rozlíšenie.

**Odpoveď:** Overte si, že primárna grafická karta vo vašom počítači podporuje 5K rozlíšenie, napr. Radeon™ RX 470 Graphics.

**Otázka:** Na mojom MacBooku 13" / 15" 2016 a neskorší mi prestáva fungovať wi-fi alebo Bluetooth, prípadne sa mi odpájajú USB 3.0 zariadenia pripojené k dokovacej stanici.Kde je problém?

**Odpoveď:** Tento problém je spôsobený interferenciou v pásme 2.4GHz. Možným riešením je, že dokovaciu stanicu pripojíte k Thunderbolt 3 (USB-C) portu Macu na ľavej strane najbližšie k vám alebo použijete porty na pravej strane. Tieto porty sú umiestnené najďalej od wi-fi antény. Ďalším riešením je použitie pásma 5GHz a umiestnenie dokovacej stanice čo najďalej od monitora vášho Macu. Podrobnejšie informácie nájdete tu:

https://support.apple.com/cs-cz/HT201163

**Otázka:** Vo Windows mi prestávajú pracovať alebo sa nepravidelne odpájajú niektoré bezdrôtové zariadenia (WLAN dongle alebo napr. Microsoft Wireless set 3000/5000), ktoré sú pripojené k dokovacej stanici. Kde je problém?

**Odpoveď:** Niekedy sa stáva, že USB 3.0 porty sa rušia s 2.4GHz wireless zariadením. Bezdrôtové zariadenie by sa nemalo umiestňovať do bezprostrednej blízkosti USB 3.0 portov a káblov. Skúste teda premiestniť bezdrôtové zariadenie ďalej od USB 3.0 portov a káblov. Na to môžete použiť napr. predlžovací kábel pre pripojenie WLAN donglu alebo setu.

**Otázka:** Po inštalácii Mac OS X 10.12.x prestalo zariadenie fungovať. Na predchádzajúcej verzii fungovalo bez problémov.

**Odpoveď:** Nainštalujte si prosím najnovšie ovládače. Ovládače si stiahnite z nášho webu www.i-tec.cz v záložke "Download" pri tomto produkte. Dokovacia stanica je podporovaná od verzie DisplayLink 3.1.

**Otázka:** Mám problém s detekciou dokovacej stanice v USB-C / USB 3.0 porte svojho notebooku / tabletu.

**Odpoveď:** Problém môže byť v zastaralých ovládačoch pre USB-C / USB 3.0 port vo Vašom notebooku / tablete. Prosím, nainštalujte si najnovšie ovládače pre USB-C / USB 3.0 chipset vo vašom notebooku / tablete.

**Otázka:** LAN port nefunguje alebo pracuje rýchlosťou iba 10/100 Mbps.

**Odpoveď:** Skontrolujte všetku kabeláž medzi dokovacou stanicou a aktívnym prvkom a dotlačte konektory RJ-45. Pomáha tiež výmena Ethernet kábla medzi dokovacou stanicou a aktívnym sieťovým prvkom (HUB, switch, router) za certifikovaný.

**Otázka:** Môžem získať podrobnejšie informácie o problémoch s dokovacou stanicou?

**Odpoveď:** Iste, užitočné informácie nájdete na našich webových stránkach www.i-tec.cz v záložke "FAQ" pri tomto produkte alebo na stránkách DisplayLinku: http://www.displaylink.com/downloads, prípadne sa môžete obrátiť na našu technickú podporu: support@itecproduct.com.

*V prípade ďalších otázok alebo problémov s dokovacou stanicou sa môžete obrátiť na našu technickú podporu: support@itecproduct.com.*

**CONTROLL**<br>Dékojar<br>**Prijungt**<br>Jūsų m Dėkojame, kas įsigijote doko stotelę i-tec, kuri Jums leis patogiai ir greitai prijungti prie nešiojamo kompiuterio, planšetės su USB-C arba USB-A prievadu Jūsų mėgstamus įrenginius su vieninteliu USB-C konektoriumi. Doko stotelė turi 2x HDMI prievadą, Display Prievadą (tuo pačiu metu gali būti įjungti tik 2 grafiniai išėjimai), 1x Ethernet GLAN RJ-45 prievadas, 6x USB-A 3.0 prievadas, 2x Audio prievadas (ausinės ir mikrofonas), 1x išorinė nuolatinės srovės įvestis ir įjungimo/išjungimo jungiklis. Privalumu yra galimybė prijungti doko stotelę prie Jūsų nešiojamo kompiuterio/planšetės USB-A 3.0 arba USB-C prievado.

#### **KOMPLEKTACIJOJE**

- $\cdot$  i-tec USB-A 3.0 / USB-C doko stotelė
- Kabelis USB-C 3.1 ant USB-C (90 cm)
- $\cdot$  Kabelis USB-C 3.1 ant USB-A (90 cm)
- $\bullet$  Maitinimo adapteris (išvestis DC: 20V/2A, DC kabelis 110 cm)
- Ouick Start

#### **SPECIFIKACIJA IR APIBŪDINIMAS**

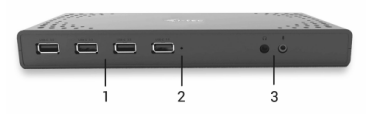

#### *Priekinė dalis:*

- 1. 4x USB-A 3.0 prievadas jūsų esamų USB 3.1/3.0/2.0 įrenginių prijungimui ir didelės spartos duomenų perdavimui (5 Gbps), palaiko funkciją USB Hot Swapping
- 2. LED indikacija
- 3. Atskira mikrofono įvestis ir ausinių išvestis, 1x 3.5 mm Audio out 5.1, 1x 3.5 mm Mic in

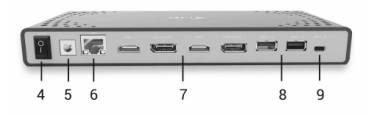

*Užpakalinė dalis:*

- 4. Mygtukas On/Off doko stotelės įjungimui ir išjungimui
- 5. Ivestis įkrovimui išorinis maitinimo adapteris: DC 20V/2A)
- 6. 1x Ethernet GLAN RJ-45 prievadas labai greitam prisijungimui prie tinklo ir interneto per Gigabit Ethernet, palaiko greičius 10/100/1000 Mbps
- 7. Grafinė sąsaja: 2x HDMI a 2x Display Prievadas. Doko stotelė palaiko max. dviejų ekranų prijungimą. Rezoliucijos:

- 1 monitorius prijungtas 2 DP kabeliais: 1x DP + 1x DP palaiko iki 5K 5120x2880@60Hz, grafinė kortelė jūsų kompiuteryje turi palaikyti 5K rezoliucijas

- 2 monitoriai prijungti vienu metu: 1x DP + 1x DP palaiko iki 4K 4096x2160@60Hz; 1x DP + 1x HDMI palaiko iki 4K 4096x2160@60Hz; 1x HDMI + 1x HDMI palaiko iki 4K 4096x2160@60Hz

- 8. 2x USB-A 3.0 prievadas jūsų esamų USB 3.1/3.0/2.0 įrenginių prijungimui ir didelės spartos duomenų perdavimui (5 Gbps), palaiko funkciją USB Hot Swapping
- 9. USB-C prievadas skirtas prijungti prie nešiojamo kompiuterio su USB-C arba USB-A sąsaja, abu jungiamieji kabeliai yra pakuotėje

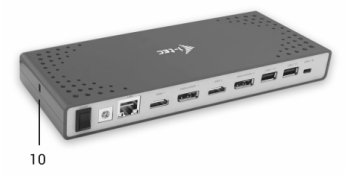

*Šoninis panelis:*

- 10. Kensington lock
- Chipset: DisplayLink DL6950, VIA VL813
- ź Gaminio matmenys: 223 x 88 x 27 mm
- Gaminio svoris: 338 g

# **SISTEMOS REIKALAVIMAI**

*Hardware reikalavimai*: Nešiojamas kompiuteris/planšetė su laisvu USB-A arba USB-C prievadu

*Operacinė sistema:* Windows 7 / 8 / 8.1 / 10 32/64 bit, Mac OS X, Linux Ubuntu

14.04 / 16.04, Android 6 ir aukštesnė. Windows 10 – automatinis valdiklių instaliavimas iš OS. Kitos operacinės sistemos – rankinis valdiklių instaliavimas. Firmware atnaujinama automatiškai. **LIETUVOS**

#### Normaliam darbui su keliais monitoriais

- Procesorius: Intel Core i5 2+GHz / AMD Trinity arba geresnis
- Atmintis RAM: 4GB
- Grafinis procesorius: Intel HD 4000, ATI Radeon HD7xxx, NVidia GeForce 5xxM arba geresnis
- Prievadas USB 3.0 / USB-C

#### Vaizdo įrašo rodymui

- Procesorius: Intel Core i7 2+GHz / AMD Richland A10-575x / AMD Kaveri A10-7400P arba geresnis
- Atmintis RAM: 8GB
- Grafinis procesorius: Intel HD 4000, ATI Radeon HD 8650, NVidia GeForce 7xxM arba geresnis
- ź Prievadas USB 3.0 / USB-C

Vaizdo įrašo *Ultra HD 4K/5K rodymui Jūsų kompiuteris turi sugebėti dekoduoti šį vaizdo įrašą savo grafiniu procesoriumi. Ypač mažiau galingiems nešiojamiems kompiuteriams galioja, kad gali įveikti atkurti 4K/5K vaizdą, tačiau rezultatas nėra idealus (trukdymas, pertraukinėjamas vaizdo įrašas).*

#### **VALDIKLIŲ INSTALIACIJA WINDOWS 7 / 8 / 8.1 / 10 (32/64 BIT)**

PASTABA! Nejunkite doko stotelės prie savo kompiuterio/planšetės, kol nebus instaliuoti atitinkami valdikliai. Valdiklius reikia instaliuoti tik prieš pirmajį naudojimą. Prieš instaliavimą įsitikinkite, kad sistemoje turite Jūsų įrenginiui instaliavę naujausius valdiklius ir atnaujintą BIOS.

**Windows ams 7 / 8 / 8.1 valdiklius atsisiųskite iš mūsų svetainės**  www.i-tec-europe.eu iš "Download" prie šio produkto. Paleiskite instaliaciją iš atsisiųsto failo, pasirinkite instaliacijos kalbą ir vadovaukitės ekrane pateikiama instrukcija.

Windows uose 10 galima doko stotelę prijungti tiesiogiai, prisijungus prie interneto valdikliai iš sistemos instaliuosis automatiškai.

#### **VALDIKLIŲ INSTALIACIJA ĮRENGINYJE MAC OS X**

PASTABA! Nejunkite doko stotelės prie savo Mac, kol nebus instaliuoti atitinkami valdikliai. Valdiklius reikia instaliuoti tik prieš pirmajį naudojimą. Rekomenduojame turėti instaliuotą naujausią operacinę sistemą macOS.

#### **Valdiklius atsisiųskite iš mūsų svetainės www.i-tec-europe.eu iš "Download" prie šio produkto.**

#### **NAUDOJIMO SAUGOS TAISYKLĖS**

- Saugoti nuo aukštos temperatūros ir drėgmės.
- Irenginį naudoti ant lygių neslidžių paklotų išvengsite slydimo ir kritimo ant žemės.
- Vadovą saugokite vėlesniam naudojimui.

#### Bendradarbiaudami su servisu:

- ź Patikrinkite veikimą po įkritimo į vandenį arba nukritimo ant žemės.
- Iskilus dangčiui patikrinkite veikimą.
- Jeigu įrenginys neveikia pateikite pretenzijas vadovaudamiesi įrenginio vadovu.

#### **DAŽNAI UŽDUODAMI KLAUSIMAI**

**Klausimas:** Turiu tinkamai prijungtą 5K monitoriu, tačiau vis tiek nematau 5K skiriamosios gebos.

**Atsakymas:** Patikrinkite, ar jūsų kompiuterio pagrindinė grafinė korta palaiko 5K skiriamają gebą, pvz. Radeon™ RX 470 Graphics.

**Klausimas:** Mano MacBooke 13" / 15" 2016 ir vėliau nustoja veikti wi-fi arba Bluetooth, arba išsijungia prie doko stotelės prijungti įrenginiai. Kur yra problema?

**Atsakymas:** Šią problemą sukelia interferencija juostoje 2.4GHz, ją galima išspręsti taip, kad doko stotelę prijungsite prie Mac prievado Thunderbolt 3 (USB-C) esančio kairėje arčiausiai Jūsų arba panaudosite prievadus esančius dešinėje pusėje. Šie prievadai yra patalpinti toliausiai nuo wi-fi antenos. Kitu sprendimu yra 5GHz juostos naudojimas ir doko stotelės patalpinimas kuo toliau nuo Jūsų

#### **i-tec USB-A 3.0 / USB-C Dual Display Docking Station**

#### https://support.apple.com/en-gb/HT201163

**Klausimas:** Neveikia arba neperiodiškai Windowsuose išsijungia kai kurie belaidžiai įrenginiai (WLAN dongle arba pvz. Microsoft Wireless set 3000/5000), kurie yra prijungti prie doko stotelės. Kur yra problema?

**Atsakymas**: Kartais atsitinka, kad USB 3.0 prievadas trikdosi su 2.4GHz wireless įrenginiu. Belaidžiai įrenginiai turėtų būti toliau nuo USB 3.0 prievado ir kabelių. Taigi, pabandykite belaidžius įrenginius laikyti toliau nuo USB 3.0 prievado ir kabelių. Tam galite naudoti pvz. prailginimo kabelį WLAN dongl arba set prijungimui.

**Klausimas:** Po Windows 10 instaliacijos įrenginys nustojo veikti. Kol buvo Windows 7 / 8 / 8.1 veikė be problemų.

**Atsakymas:** Prašome instaliuoti naujausius valdiklius. Valdiklius atsisiųskite iš mūsų svetainėswww.i-tec-europe.eu iš "Download" prie šio produkto.

**Klausimas:** Instaliavus Mac OS X 10.12.x įrenginys nustojo veikti. Ankstesnėje versijoje veikė be problemų.

**Atsakymas:** Prašome instaliuoti naujausius valdiklius. Valdiklius atsisiųskite iš mūsų svetainės www.i-tec-europe.eu iš "Download" prie šio produkto. Doko stotelė palaikoma nuo versijos DisplayLink 3.1.

**Klausimas:** Turiu problemų su doko stotelės nustatymu savo nešiojamo kompiuterio/planšetės USB-C / USB 3.0 prievade.

**Atsakymas:** Problemą gali būti pasenusiose valdikliuose skirtuose jūsų nešiojamo kompiuterio/planšetės USB-C / USB 3.0 prievadams. Prašome, jūsų nešiojamame kompiuteryje/planšetėje instaliuoti naujausius valdiklius skirtus USB-C / USB 3.0 .

**Klausimas:** LAN prievadas neveikia arba veikia greičiu tik 10/100 Mbps.

**Atsakymas:** Patikrinkite visus kabelius tarp doko stotelės ir aktyvaus elemento ir įstumkite iki galo jungtis RJ-45. Taip pat, padeda Ethernet kabelio tarp doko stotelės ir aktyviojo tinklo elemento (HUB, switch, router) pakeitimas sertifikuotu.

**LIETUVOS**

**Klausimas:** Ar galiu gauti išsamesnės informacijos apie problemas su doko stotele?

**Atsakymas:** Taip, naudingą informaciją rasite mūsų svetainėje www.i-tec-europe.eu skyriuje "FAQ" prie šio produkto arba DisplayLink tinklalapyje: http://www.displaylink.com/downloads, arba galite susisiekti su mūsų techninės pagalbos skyriumi: support@itecproduct.com.

*Iškilus kitiems klausimams arba problemoms su doko stotele, galite susisiekti su mūsų techninės pagalbos skyriumi: support@itecproduct.com.*

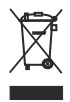

#### **European Union Only Note: Marking is in compliance with EU WEEE Directive**

#### English

This equipment is marked with the above recycling symbol. It means that at the end of the life of the equipment you must dispose of it separately at an appropriate collection point and not place it in the normal domestic unsorted waste stream. This wil benefit the environment for all. (European Union only)

#### Deutsch

Dieses Produkt trägt das Recycling-Symbol gemäß der EU-Richtinie 2002/96/EC. Das bedeutet, dass das Gerät am Ende der Nutzungszeit bei einer kommunalen Sammelstelle zum recyceln abgegeben werden muss, (kostenloss). Eine Entsorgung űber den Haus-/Restműll ist nicht gestattet. Dies ist ein aktiver Beitrag zum Umweltschutz. (Nur innerhalb der EU)

#### Čeština

Toto zařízení je označeno výše uvedeným recyklačním symbolem. To znamená, že na konci doby života zařízení musíte zajistit, aby bylo uloženo odděleně na sběrném místě, zřízeném pro tento účel a ne na místech určených pro ukládání běžného netříděného komunálního odpadu. Přispěje to ke zlepšení stavu životního prostředí nás všech. (Pouze pro Evropskou unii)

#### Polski

To urządzenie oznakowane jest specjalnym symbolem odzysku. Pookresie użytkowania trzeba je zwrócic do odpowiedniego punktu zbiörki i nie wolno umiestczać go razem z nieposortowanymi odpadami. Takie dzialanie przyniese korzyść dla środowiska. (Tylko w Unii Europejskiej)

#### Lietuviu

Šis gaminys yra pažymetas specialiu atlieku tvarkymo ženklu. Baigus eksploataciją, gaminys turi buti atiduotas i atitinkamą surinkimo punktą ir negali buti šalinamas kartu su nerušiuojamomis atliekomis. Tokie Jusu veiksmai prisides prie aplinkos apsaugos. (Tiktai Europos Sąjungoje)

#### **EU Declaration of Conformity / EU Konformitätserklärung / EU Prohlášení o shodě / EU Prehlásenie o zhode / EU Declaracja zgodności**

**Manufacturer, Der Hersteller, Výrobce, Výrobca, Producent: i-tec Technologies s.r.o.**, Kalvodova 2, 709 00 Ostrava - Mariánské Hory, Czech Republic

> declares that this product erklärt hiermit, dass das Produkt tímto prohlašuje, že výrobek týmto prehlasuje, že výrobok deklaruje, że produkt

**Product, Bezeichnung, Název, Názov, Nazwa:** *i-tec USB-C/A Dual Display Docking Station* **Model, Modell, Model, Model, Model:** *CADUAL4KDOCK / WS-UG69DK4*

**Determination, Bestimmung, Určení, Určenie, Opcje:** Product is determined for using in PC as equipment. Das Produkt ist für Austattung und als Zubehör von Computern bestimmt. Výrobek je určen pro přístrojové vybavení a jako příslušenství do počítačů. Výrobok je určený pre prístrojové vybavenie a jako príslušenstvo do počítačov. Produkt jest przeznaczony do współpracy z komputerem jako akcesorium.

Meets the essential requirements according to EC Directive 2014/30/EU, 2014/35/EU and 2011/65/EU:

Es entspricht den Anforderungen der Richtlinien EC Directive 2014/30/EU, 2014/35/EU und 2011/65/EU:

Splňuje tyto požadavky EC Directive 2014/30/EU, 2014/35/EU a 2011/65/EU:

Spĺňa tieto požadavky EC Directive 2014/30/EU, 2014/35/EU a 2011/65/EU:

Spełnia następujace wymagania EC Directive 2014/30/EU, 2014/35/EU i 2011/65/EU:

#### **For EMC, Für EMC, Pro EMC, Pre EMC, Dla Kompatybilności elektromagnetycznej:**

EN 55032:2015/AC:2016 (EN61000-3-2:2014, EN61000-3-3:2013)

EN 55024:2010+A1:2015 (EN61000-4-2:2008, EN61000-4-3:2010, EN61000-4-4:2012, EN61000- 4-5:2014, EN61000-4-6:2013, EN61000-4-8:2009, EN61000-4-11:2004)

**For Safety, Für Elektrische Sicherheit , Pro Elektrickou bezpečnost, pre Elektrickú bezpečnost´,** 

#### **dla Bezpieczeństwa:** EN 60950-1: 2006 + A2: 2013

**For RoHS, Für RoHS, Pro RoHS, Pre RoHS, Dla RoHS:** 2011/65/EU

and it is safety under conditions of standard application.

und ist sicher bei standardmäßiger Nuttzung.

a je bezpečný za podmínek obvyklého použití.

a je bezpečný za podmienok obvyklého použitia.

oraz jest produktem bezpiecznym przy standardowym wykorzystywaniu.

#### **Additional information, Ergänzende Angaben, Doplňující informace, Doplňujúce informácie, Dodatkowe informacje:**

Identification Mark, Identifika:

tionskennzeichen, Identifikační značka, Identifikačná značka, Znak identyfikacyjny:

Ostrava 25.09.2017

Varjna

 Ing. Lumír Kraina *Executive Name and Signature, Geschäftsführer, Jednatel, Konatel, Nazwisko osoby upowaznionej* 

# FC

## FCC COMPLIANCE STATEMENT

This equipment has been tested and found to comply within the limits of a Class B digital device pursuant to Part 15 of the FCC Rules. These limits are designed to provide reasonable protection against harmful interference in a residential installation.

www.i-tec-usa.com www.i-tec-world.com www.i-tec-europe.eu www.i-tec.cz www.i-tec.pl www.i-tec.sk